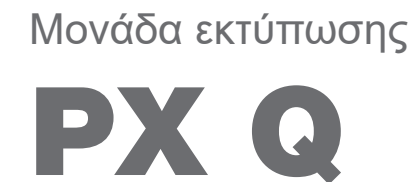

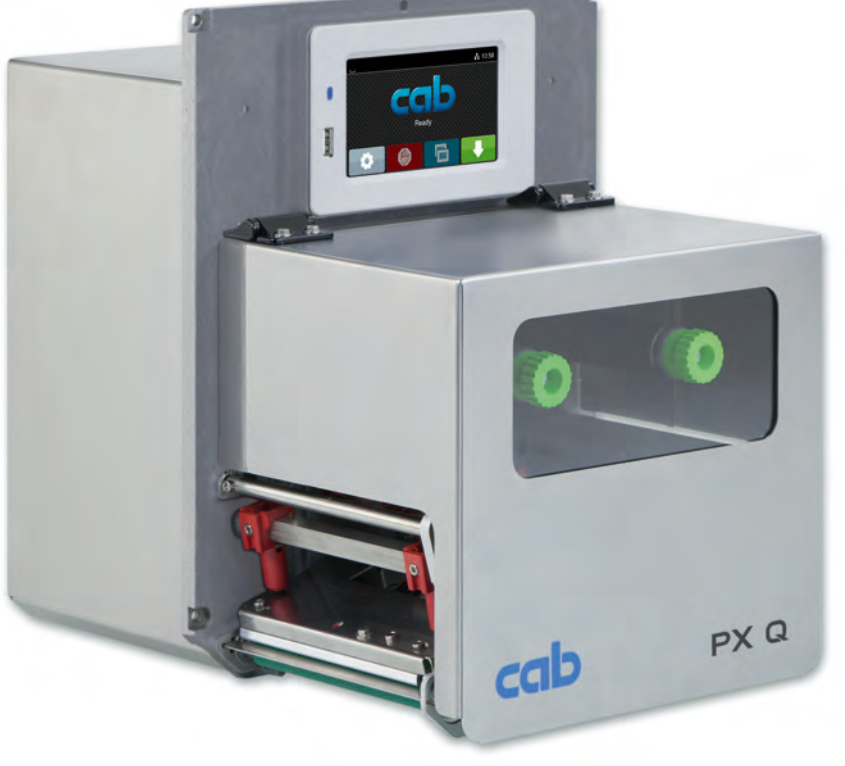

# Οδηγίες συναρμολόγησης

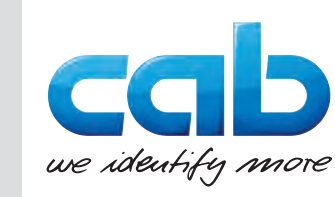

### **2 2 Οδηγίες συναρμολόγησης για τα παρακάτω προϊόντα**

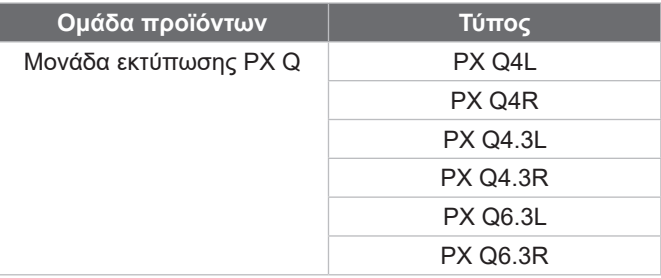

### **Έκδοση:** 10/2024 - **Αρ. προϊόντος** 9003764

### **Δικαιώματα πνευματικής ιδιοκτησίας**

Η παρούσα τεκμηρίωση, καθώς και μεταφράσεις αυτής, αποτελούν πνευματική ιδιοκτησία της cab Produkttechnik GmbH & Co KG. Η αναπαραγωγή, διάδοση, φωτοτύπηση ή η κοινοποίηση όλου ή μέρους της τεκμηρίωσης για σκοπό διαφορετικό από την τήρηση της αρχικής χρήσης χρήζει προηγούμενης γραπτής συγκατάθεσης της cab.

### **Εμπορικό σήμα**

Τα Windows αποτελούν καταγεγραμμένο εμπορικό σήμα του ομίλου Microsoft Corporation.

### **Εκδότης**

Για ερωτήσεις ή προτάσεις απευθύνεστε στη διεύθυνση της cab Produkttechnik GmbH & Co KG στη Γερμανία.

### **Ενημέρωση**

Λόγω της διαρκούς μετεξέλιξης των συσκευών ενδέχεται να προκύψουν αποκλίσεις μεταξύ της τεκμηρίωσης και της συσκευής. Την επικαιροποιημένη έκδοση θα βρείτε στην ηλεκτρονική διεύθυνση www.cab.de.

### **Γενικοί όροι συναλλαγών**

Οι παραδόσεις προϊόντων και η παροχή υπηρεσιών υπόκεινται στους Γενικούς Όρους Πώλησης της cab.

Γερμανία **cab Produkttechnik GmbH & Co KG** Karlsruhe Τηλ. +49 721 6626 0 *[www.cab.de](http://www.cab.de)*

Γαλλία **cab Technologies S.à.r.l.** Niedermodern Τηλ. +33 388 722501 *[www.cab.de/fr](http://www.cab.de/fr)*

ΗΠΑ **cab Technology, Inc.** Chelmsford, MA Τηλ. +1 978 250 8321 *[www.cab.de/us](http://www.cab.de/us)*

Μεξικό **cab Technology, Inc.** Juárez Τηλ. +52 656 682 4301 *[www.cab.de/es](http://www.cab.de/es)*

Ταϊβάν **cab Technology Co., Ltd.** Taipei Τηλ. +886 (02) 8227 3966 *[www.cab.de/tw](http://www.cab.de/tw)*

### Κίνα **cab (Shanghai) Trading Co., Ltd.** Shanghai Τηλ. +86 (021) 6236 3161 *[www.cab.de/cn](http://www.cab.de/cn)*

Σιγκαπούρη **cab Singapore Pte. Ltd.** Singapore Τηλ. +65 6931 9099 *[www.cab.de/e](http://www.cab.de/en)n*

Νότια Αφρική **cab Technology (Pty) Ltd.** Randburg Τηλ. +27 11 886 3580 *[www.cab.de/za](http://www.cab.de/za)*

# Περιεχόμενα

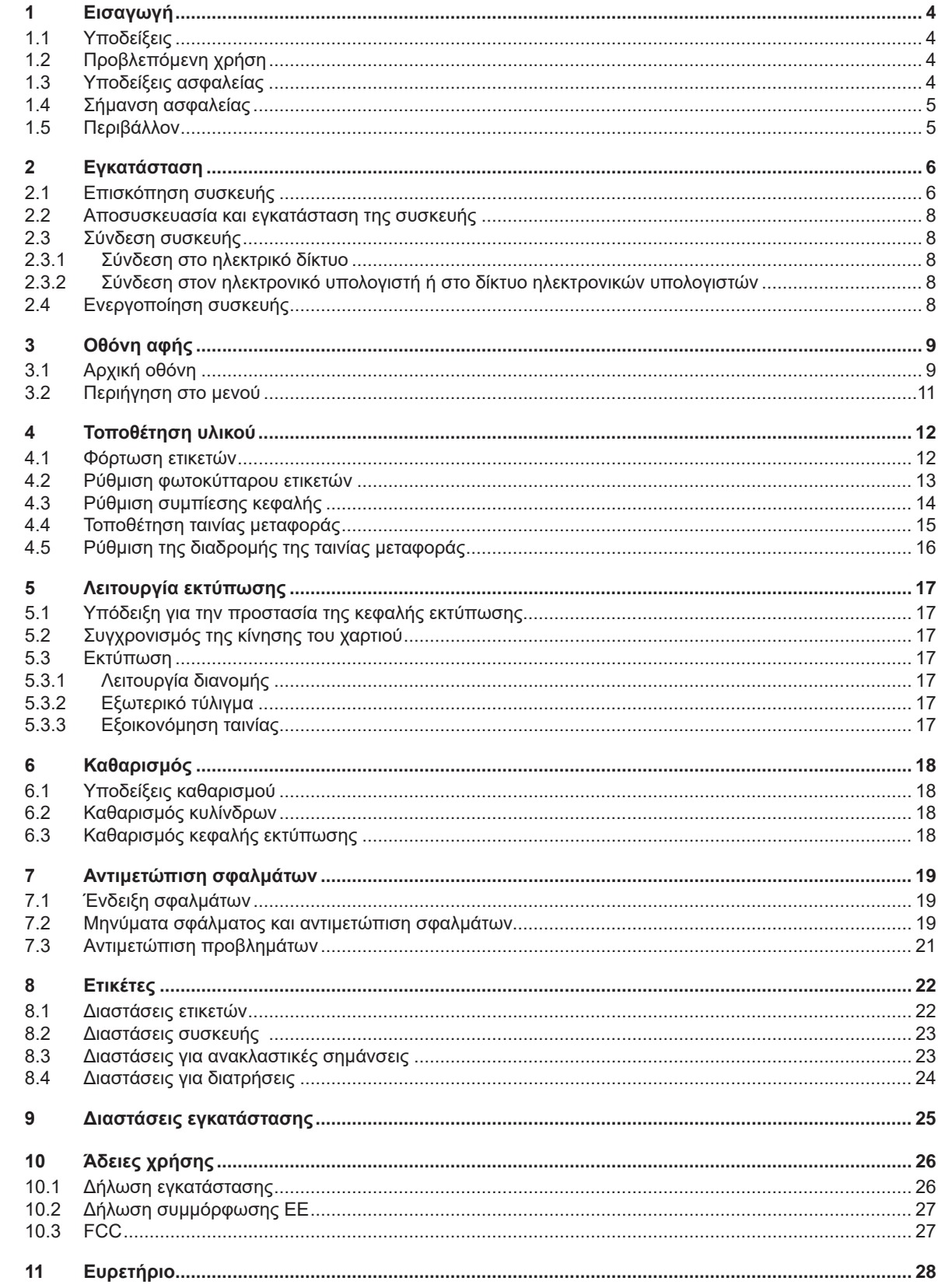

## <span id="page-3-0"></span>**4 1 Εισαγωγή 4**

## **1.1 Υποδείξεις**

<span id="page-3-1"></span>Στην παρούσα τεκμηρίωση σημαντικές πληροφορίες και υποδείξεις έχουν επισημανθεί με τον παρακάτω τρόπο:

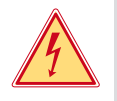

## **Κίνδυνος!**

**Επισημαίνει εξαιρετικά σοβαρό, επικείμενο κίνδυνο για την υγεία ή τη ζωή σας από ηλεκτροπληξία.**

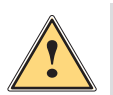

**| Κίνδυνος!**<br>| Υποδεικνύει έναν κίνδυνο από μεγάλου επιπέδου ρίσκο, που αν δεν αποφευχθεί, θα προκληθεί θάνατος ή<br>| αρβαρός συνιατικός τοαυματισμός **σοβαρός σωματικός τραυματισμός.**

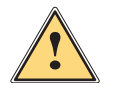

**! Προειδοποίηση! Υποδεικνύει έναν κίνδυνο από μεσαίου βαθμού ρίσκου, που αν δεν αποφευχθεί, θα προκληθεί θάνατος ή σοβαρός σωματικός τραυματισμός.**

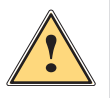

### **! Ειδοποίηση!**

**Υποδεικνύει έναν κίνδυνο μικρού βαθμού ρίσκου, που αν δεν αποφευχθεί, θα προκληθούν μικρές ζημιές ή μέτριος σωματικός τραυματισμός.**

### **! Προσοχή!**

**Υποδεικνύει πιθανές υλικές ζημιές ή απώλεια ποιότητας.**

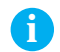

### **i Υπόδειξη!**

**Περιβάλλον!** 

**Συμβουλές για διευκόλυνση των διαδικασιών εργασιών ή υποδείξεις για σημαντικά βήματα εργασίας.**

Συμβουλές για την προστασία του περιβάλλοντος.

- Οδηγία χειρισμού.
- Παραπομπή σε κεφάλαιο, σημείο, αριθμό εικόνας ή έγγραφο.
- Προαιρετικά (παρελκόμενα, περιφερειακά εξαρτήματα, ειδικός εξοπλισμός).

*Χρόνος* Απεικόνιση στην ένδειξη/οθόνη.

## **1.2 Προβλεπόμενη χρήση**

- Η συσκευή προορίζεται για την τοποθέτηση σε ένα σύστημα, αποκλειστικά για την εκτύπωση κατάλληλων υλικών. Κάθε άλλη ή αποκλίνουσα χρήση θεωρείται μη προβλεπόμενη. Για ζημιές που προκύπτουν από καταχρηστική χρήση δεν φέρει ευθύνη ο κατασκευαστής/προμηθευτής. Για τον κίνδυνο ευθύνεται αποκλειστικά ο χρήστης.
- Η συσκευή έχει κατασκευαστεί σύμφωνα με τις τελευταίες τεχνολογικές εξελίξεις και τους αναγνωρισμένους κανόνες τεχνικής ασφάλειας. Ωστόσο, ενδέχεται να προκύψουν κατά τη χρήση σωματικοί κίνδυνοι και κίνδυνοι για τη ζωή του χρήστη ή τρίτων ή βλάβες στη συσκευή και μείωση της λοιπής πραγματικής αξίας.
- Η συσκευή επιτρέπεται να χρησιμοποιείται μόνο σε τεχνικά άψογη λειτουργική κατάσταση καθώς και σύμφωνα με την προβλεπόμενη χρήση, σύμφωνα με τους κανόνες ασφαλείας και εν γνώσει των κινδύνων τηρώντας τις οδηγίες.
- Στην προβλεπόμενη χρήση περιλαμβάνεται και η τήρηση των παρουσών οδηγιών.

## **i Υπόδειξη!**

**Το σύνολο της τεκμηρίωσης περιλαμβάνεται στα παραδοτέα σε μορφή DVD και είναι επίσης σε επίκαιρη έκδοση προσβάσιμη στο διαδίκτυο.**

## **1.3 Υποδείξεις ασφαλείας**

- Η συσκευή είναι κατασκευασμένη για ηλεκτρικό δίκτυο με εναλλασσόμενη τάση από 100 V έως 240 V. Πρέπει να συνδέεται μόνο σε πρίζες με επαφή γείωσης ασφαλείας.
- Συνδέστε τη συσκευή μόνο με συσκευές που διαθέτουν χαμηλή τάση προστασίας.
- Πριν από τη σύνδεση ή την αποσύνδεση απενεργοποιήστε όλες τις εμπλεκόμενες συσκευές (υπολογιστής, μονάδα εκτύπωσης, παρελκόμενα).
- Η συσκευή επιτρέπεται να λειτουργεί μόνο σε στεγνό περιβάλλον και να μην εκτίθεται σε υγρασία (νερό σε μορφή σπρέι, εκνέφωμα κλπ.).
- Η συσκευή δεν πρέπει να τίθεται σε λειτουργία σε ατμόσφαιρα όπου υπάρχει κίνδυνος έκρηξης.

## <span id="page-4-0"></span>**[1 Εισαγωγή](#page-3-1) 5**

- Η συσκευή δεν πρέπει να τίθεται σε λειτουργία πλησίον αγωγών υψηλής τάσης.
- Εάν θέσετε τη συσκευή σε λειτουργία με ανοιγμένο καπάκι, προσέξτε ώστε να μην έρθουν σε επαφή ενδυμασία, μαλλιά, κοσμήματα η παρόμοια αντικείμενα με εκτεθειμένα, περιστρεφόμενα εξαρτήματα.
- Η συσκευή ή εξαρτήματα αυτής, ιδιαίτερα η κεφαλή εκτύπωσης, μπορεί να θερμανθούν κατά την εκτύπωση. Μην τα ακουμπάτε κατά τη διάρκεια της λειτουργίας και πριν από την αντικατάσταση υλικού ή την αποσυναρμολόγηση αφήστε τα να κρυώσουν.
- Κίνδυνος σύνθλιψης, όταν κλείνετε το καπάκι. Ακουμπάτε μόνο εξωτερικά το καπάκι, όταν το κλείνετε και μην πιάνετε την περιοχή περιστροφής του καπακιού.
- Εκτελείτε μόνο τις ενέργειες που περιγράφονται στις παρούσες οδηγίες.
- Εκτενέστερες εργασίες επιτρέπεται να εκτελούνται μόνο από εκπαιδευμένο προσωπικό ή από τεχνικούς σέρβις.
- Ακατάλληλες παρεμβάσεις σε ηλεκτρονικά συγκροτήματα και το λογισμικό τους μπορούν να προκαλέσουν βλάβες.
- Την ασφαλή λειτουργία της συσκευής μπορεί να θέσουν σε κίνδυνο επίσης άλλες ακατάλληλες εργασίες ή μετατροπές στη συσκευή.
- Οι εργασίες σέρβις πρέπει να διενεργούνται πάντα από εξειδικευμένο συνεργείο που διαθέτει τις απαραίτητες τεχνικές γνώσεις και τα εργαλεία για την εκτέλεση των απαιτούμενων εργασιών.
- Πάνω στις συσκευές έχουν τοποθετηθεί διαφορετικά αυτοκόλλητα με προειδοποιητικές υποδείξεις, που εφιστούν την προσοχή σας σε περίπτωση κινδύνων. Μην αφαιρείτε αυτοκόλλητα με προειδοποιητικές υποδείξεις, ειδάλλως δεν θα μπορέσετε να αναγνωρίσετε τους κινδύνους.
- Η μέγιστη εκπομπή στάθμης ηχητικής πίεσης LpA βρίσκεται κάτω από τα 70 dB(A).

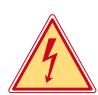

### **Κίνδυνος!**

**Κίνδυνος για τη ζωή λόγω τάσης ηλεκτρικού δικτύου.**

X **Μην ανοίγετε το περίβλημα της συσκευής.**

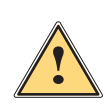

### **! Προειδοποίηση!**

**Ο παρόν είναι εξοπλισμός της κατηγορίας Α. Ο εξοπλισμός μπορεί να προκαλέσει ραδιοηλεκτρικά παράσιτα σε οικιακό περιβάλλον. Σε αυτήν την περίπτωση μπορείτε να απαιτήσετε από το φορέα εκμετάλλευσης να λάβει κατάλληλα μέτρα.**

### **1.4 Σήμανση ασφαλείας**

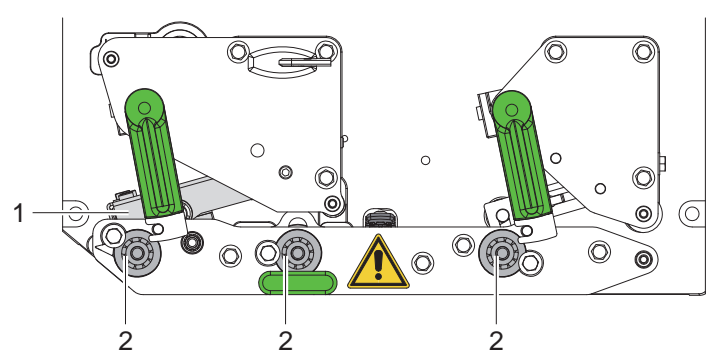

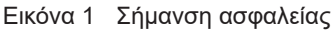

### **Σημείο κινδύνου!**

- **• Κίνδυνος εγκαύματος σε θερμό συγκρότημα κεφαλής εκτύπωσης (1).**
- X **Μην ακουμπάτε την κεφαλή εκτύπωσης κατά τη διάρκεια της λειτουργίας και πριν από την αντικατάσταση υλικού ή την αποσυναρμολόγηση αφήστε τη να κρυώσει.**
- **• Κίνδυνος τραβήγματος από περιστρεφόμενους κυλίνδρους (2).**
- X **Προσέξτε ώστε να μην έρθουν σε επαφή ενδυμασία, μαλλιά, κοσμήματα η παρόμοια αντικείμενα με εκτεθειμένα, περιστρεφόμενα εξαρτήματα.**

## **1.5 Περιβάλλον**

**!**

Οι παλαιές συσκευές περιλαμβάνουν πολύτιμα ανακυκλώσιμα υλικά που θα έπρεπε να διατεθούν για ανακύκλωση.

X Απορρίψτε σε κατάλληλα σημεία συλλογής χωριστά από τα οικιακά μη ανακυκλώσιμα απορρίμματα.

Λόγω της δομοστοιχειωτής κατασκευής της μονάδας εκτύπωσης η αποσυναρμολόγησή της στα επιμέρους τμήματά του είναι δυνατή χωρίς πρόβλημα.

- X Προωθήστε τα εξαρτήματα για ανακύκλωση.
- Η ηλεκτρονική πλακέτα της συσκευής διαθέτει μπαταρία λιθίου.
- X Απορρίψτε τη σε δοχεία συλλογής παλαιών μπαταριών του εμπορίου ή σε δημόσιους φορείς απόρριψης απορριμμάτων.

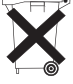

## <span id="page-5-0"></span>**6 2 Εγκατάσταση 6**

# **2.1 Επισκόπηση συσκευής**

<span id="page-5-1"></span>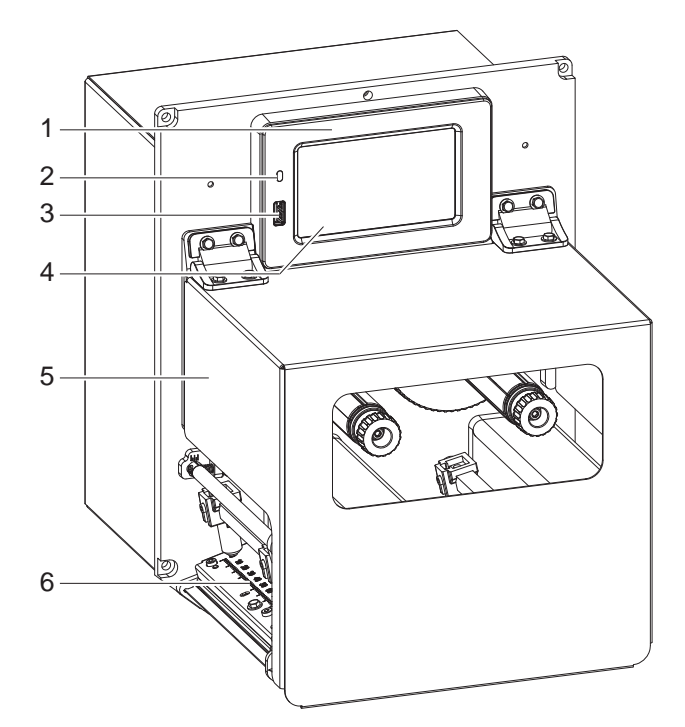

- 1 Πεδίο χειρισμού
- 2 LED Δίκτυο On<br>3 Διασύνδεση US
- 3 Διασύνδεση USB-Host για μνήμη USB ή κλειδί σέρβις
- 4 Οθόνη αφής
- 5 Καπάκι
- 6 Μηχανισμός εκτύπωσης

Εικόνα 2 Επισκόπηση

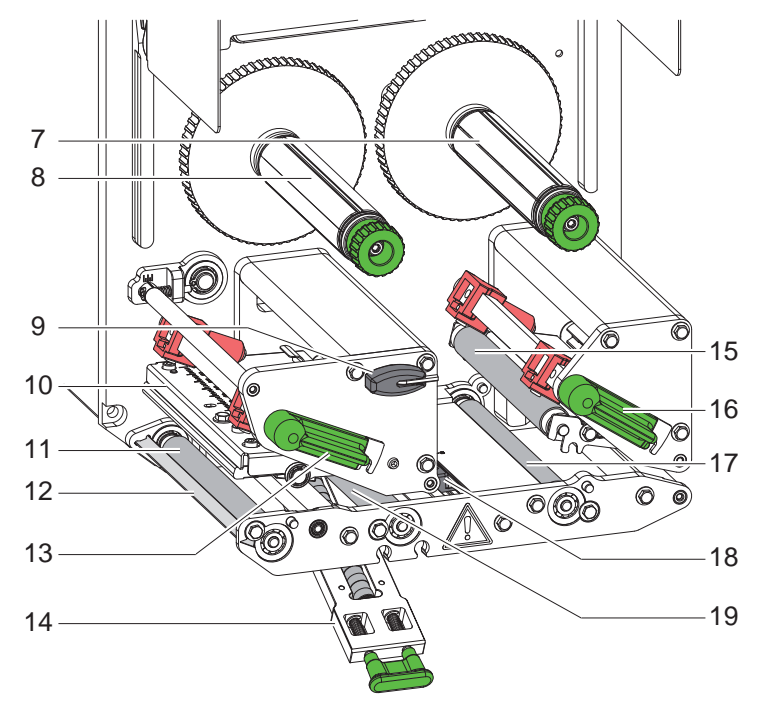

Εικόνα 3 Μηχανισμός εκτύπωσης

- 7 Μηχανισμός ξετυλίγματος ταινίας μεταφοράς
- 8 Μηχανισμός τύλιξης ταινίας μεταφοράς
- 9 Εξάγωνο κλειδί
- 10 Γωνία κεφαλής με κεφαλή θερμοεκτύπωσης
- 11 Κύλινδρος εκτύπωσης
- 12 Αισθητήρας απαίτησης
- 13 Μοχλός για ασφάλιση της κεφαλής εκτύπωσης
- 14 Pincher roller
- 15 Ρολό pincher roller
- 16 Μοχλός για την ασφάλιση του συστήματος επαναφοράς
- 17 Κύλινδρος επαναφοράς
- 18 Φωτοκύτταρο ετικετών
- 19 Κύλινδρος έλξης

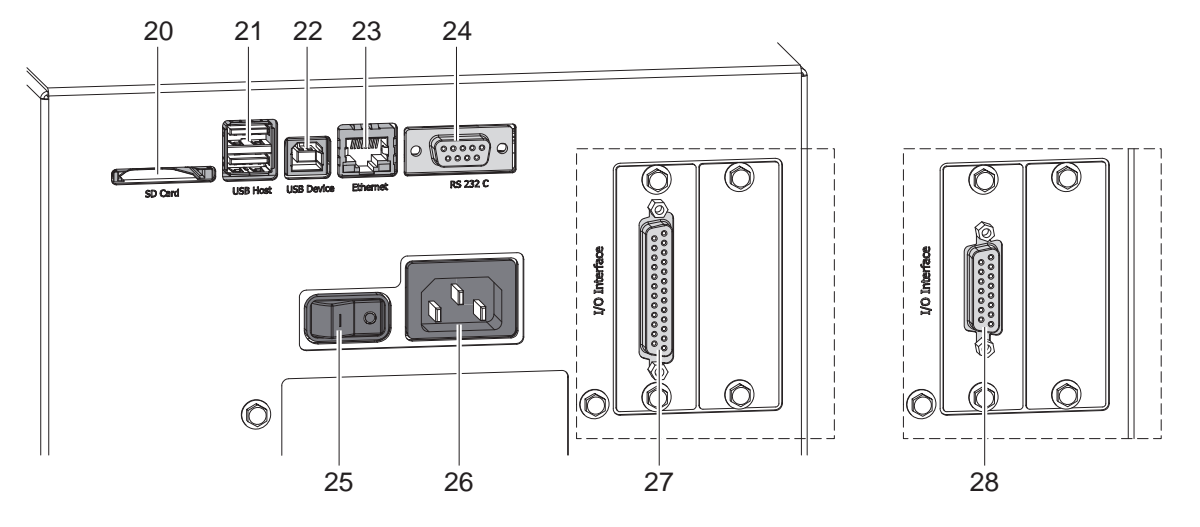

### Εικόνα 4 Συνδέσεις

- <span id="page-6-0"></span>20 Υποδοχή για SD Card
- 21 2 διασυνδέσεις USB-Host για κλειδί σέρβις, μνήμη USB, πληκτρολόγιο, σαρωτή barcode, προσαρμογέα WLAN, εξωτερικό πεδίου χειρισμού ή ενδεικτική λυχνία
- 22 Διασύνδεση USB Hi-Speed Device
- 23 Διασύνδεση Ethernet 10/100 Base-T
- 24 Σειριακή διασύνδεση RS-232 C
- 25 Διακόπτης ισχύος
- 26 Πρίζα σύνδεσης ρεύματος
- 27 Ψηφιακή διασύνδεση I/O 24 V *εναλλακτικά:*
- 28 Ψηφιακή διασύνδεση I/O 5 V

### <span id="page-7-0"></span>**8 [2 Εγκατάσταση](#page-5-1) 8**

### **2.2 Αποσυσκευασία και εγκατάσταση της συσκευής**

- X Αφαιρέστε τη μονάδα εκτύπωσης από το κουτί.
- X Ελέγξτε τη μονάδα εκτύπωσης για να εντοπίσετε τυχόν ζημιές που προκλήθηκαν κατά τη μεταφορά.
- X Ελέγξτε τα παραδοτέα ως προς την πληρότητά τους.
- X Ενσωματώστε τη μονάδα εκτύπωσης στο προετοιμασμένο σύστημα με τέσσερις βίδες M5x20 (διαστάσεις εγκατάστασης  $\triangleright$  [9 στη σελίδα 25](#page-24-1)).
- X Αφαιρέστε τις ασφάλειες μεταφοράς από αφρώδες υλικό στην περιοχή της κεφαλής εκτύπωσης και του συστήματος επαναφοράς.

Παραδοτέα:

- Μονάδα εκτύπωσης
- 4 βίδες M5x20
- Καλώδιο δικτύου
- Καλώδιο USB
- Οδηγίες συναρμολόγησης

**i Υπόδειξη! Φυλάξτε την αρχική συσκευασία για μελλοντικές μεταφορές.**

### **! Προσοχή!**

**Φθορά της συσκευής και των υλικών εκτύπωσης λόγω υγρασίας και υγρών.**

X **Εγκαθιστάτε τη μονάδα εκτύπωσης μόνο σε στεγνό περιβάλλον και σε μέρη προστατευμένα από νερό σε μορφή σπρέι.**

### **2.3 Σύνδεση συσκευής**

Οι τυπικές διασυνδέσεις και συνδέσεις απεικονίζονται στην εικόνα 4.

### **2.3.1 Σύνδεση στο ηλεκτρικό δίκτυο**

Η μονάδα εκτύπωσης διαθέτει τροφοδοτικό γενικής χρήσης. Είναι δυνατή η λειτουργία με τάση δικτύου 230 V~/50 Hz ή 115 V~/60 Hz χωρίς παρέμβαση στη συσκευή.

- 1. Βεβαιωθείτε ότι η συσκευή είναι απενεργοποιημένη.
- 2. Συνδέστε το καλώδιο δικτύου στην πρίζα σύνδεσης ρεύματος (26 / [Εικόνα 4](#page-6-0)).
- 3. Συνδέστε το βύσμα του καλωδίου δικτύου στη γειωμένη πρίζα.

### **2.3.2 Σύνδεση στον ηλεκτρονικό υπολογιστή ή στο δίκτυο ηλεκτρονικών υπολογιστών**

### **! Προσοχή!**

**Λόγω ανεπαρκούς γείωσης ή απουσίας γείωσης μπορεί να προκληθούν βλάβες στη λειτουργία. Προσέξτε, ώστε να είναι γειωμένα όλα τα καλώδια του ηλεκτρονικού υπολογιστή που είναι συνδεδεμένα στη μονάδα εκτύπωσης καθώς και το καλώδιο σύνδεσης.**

X Συνδέστε τη μονάδα εκτύπωσης με τον ηλεκτρονικό υπολογιστή ή το δίκτυο με κατάλληλο καλώδιο. Λεπτομέρειες σχετικά με τις διασυνδέσεις Περιγραφή διασυνδέσεων.

## **2.4 Ενεργοποίηση συσκευής**

Όταν έχουν πραγματοποιηθεί όλες οι συνδέσεις:

X Ενεργοποιήστε τη μονάδα εκτύπωσης από το διακόπτη ισχύος (25[/Εικόνα 4\)](#page-6-0). Η συσκευή διενεργεί έναν έλεγχο συστήματος και στη συνέχεια εμφανίζεται στην οθόνη η κατάσταση συστήματος *Έτοιμο*.

### <span id="page-8-0"></span>**3 Οθόνη αφής 9**

<span id="page-8-1"></span>Μέσω της οθόνης αφής ο χρήστης μπορεί να χειριστεί τη λειτουργία του εκτυπωτή, π.χ.:

- Διακοπή, συνέχιση ή παύση εντολών εκτύπωσης,
- Ενεργοποίηση κύκλων ετικετοποίησης με applicator κατά τη λειτουργία,
- Ρύθμιση παραμέτρων εκτύπωσης, π.χ. επίπεδο θερμότητας της κεφαλής εκτύπωσης, ταχύτητα εκτύπωσης, ρύθμιση διασυνδέσεων, γλώσσα και ώρα (  $\triangleright$  Οδηγίες διαμόρφωσης),
- Διαχείριση αυτόνομης λειτουργίας με κάρτα μνήμης ( Οδηγίες διαμόρφωσης),
- Διενέργεια ενημέρωσης υλικολογισμικού ( $\triangleright$  Οδηγίες διαμόρφωσης).

Ο χειρισμός πολλών λειτουργιών και ρυθμίσεων μπορεί να γίνει, επίσης, με εντολές του εκτυπωτή με εφαρμογές λογισμικού ή με άμεσο προγραμματισμό μέσω ενός ηλεκτρονικού υπολογιστή. Λεπτομέρειες Οδηγίες προγραμματισμού.

Οι ρυθμίσεις που διενεργούνται στην οθόνη αφής, προορίζονται για τη βασική ρύθμιση του εκτυπωτή ετικετών.

### **i Υπόδειξη!**

**Θα προτιμότερο να διενεργείτε προσαρμογές στις διαφορετικές εντολές εκτύπωσης με το λογισμικό.**

### **3.1 Αρχική οθόνη**

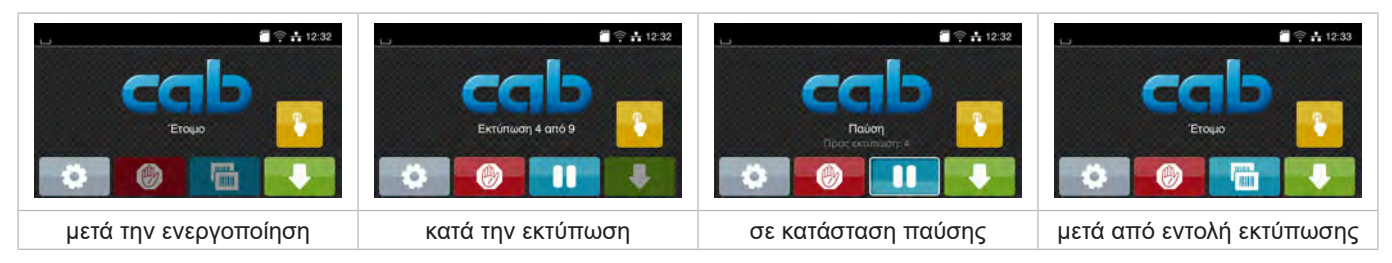

Εικόνα 5 Αρχική οθόνη

Η οθόνη αφής ενεργοποιείται με άμεση πίεση του δακτύλου:

- Για να ανοίξετε ένα μενού ή να επιλέξετε ένα σημείο μενού, πατήστε σύντομα στο αντίστοιχο σύμβολο.
- Για να περιηγηθείτε σε λίστες τραβήξτε το δάκτυλο πάνω στην οθόνη προς τα πάνω ή προς τα κάτω.

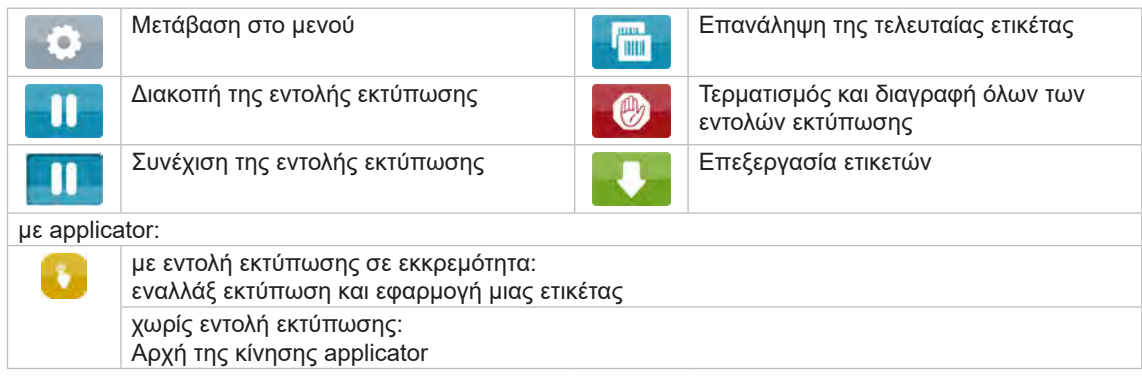

Πίνακας 1 Κουμπιά στην αρχική οθόνη

**i Υπόδειξη! Τα ανενεργά κουμπιά είναι σκούρα.**

# **10 [3 Οθόνη αφής](#page-8-1) 10**

Στην κεφαλίδα εμφανίζονται ανεξάρτητα από τις ρυθμίσεις διαφορετικές πληροφορίες σε μορφή Widgets:

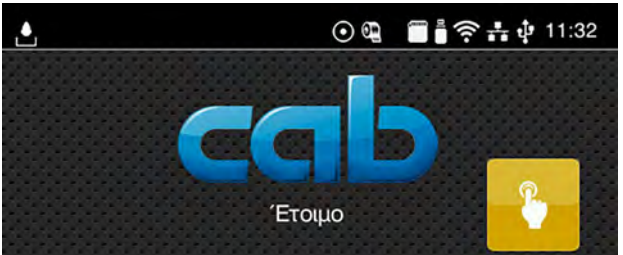

### Εικόνα 6 Widgets στην κεφαλίδα

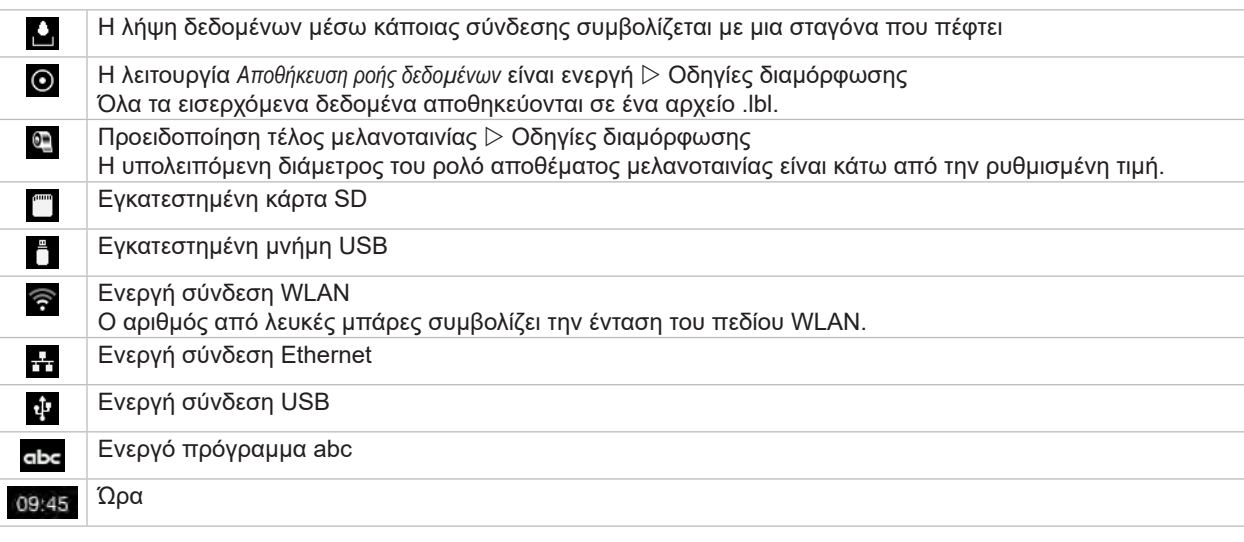

Πίνακας 2 Widgets στην αρχική οθόνη

## <span id="page-10-0"></span>**[3 Οθόνη αφής](#page-8-1) 11**

## **3.2 Περιήγηση στο μενού**

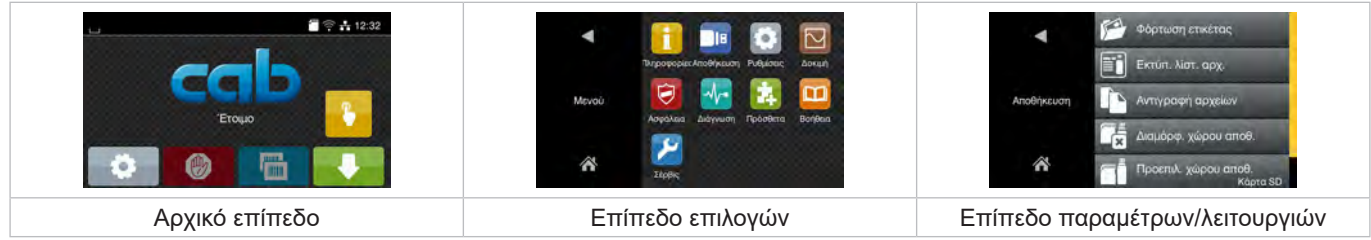

Εικόνα 7 Επίπεδα μενού

- ► Για μετάβαση στο μενού πατήστε το αρχικό επίπεδο
- X Επιλέξτε θέμα στο επίπεδο επιλογών. Διάφορα θέματα διαθέτουν υπο-δομές με περισσότερα επίπεδα επιλογών. Με γίνεται επιστροφή σε υπερκείμενο επίπεδο, με λεπιστροφή στο αρχικό επίπεδο.
- X Συνεχίστε την επιλογή μέχρι να φτάσετε το επίπεδο παραμέτρων/λειτουργιών.
- X Επιλέξτε λειτουργία. Ο εκτυπωτής εκτελεί τη λειτουργία κατά περίπτωση μετά από ένα έτοιμο διάλογο. ή

επιλέξτε παράμετρο. Οι δυνατότητες ρύθμισης εξαρτώνται από τον τύπο των παραμέτρων.

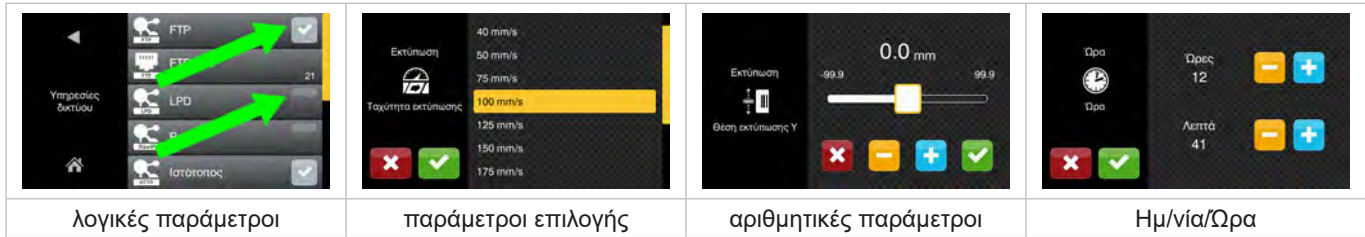

Εικόνα 8 Παραδείγματα για ρύθμιση παραμέτρων

|   | Ρυθμιστικό για κατά προσέγγιση ρύθμιση της τιμής                              |
|---|-------------------------------------------------------------------------------|
| - | Σταδιακή μείωση της τιμής                                                     |
| ÷ | Σταδιακή αύξηση της τιμής                                                     |
|   | Έξοδος από τη ρύθμιση χωρίς αποθήκευση                                        |
|   | Έξοδος από τη ρύθμιση με αποθήκευση                                           |
|   | Η παράμετρος είναι απενεργοποιημένη, η ενεργοποίηση ενεργοποιεί την παράμετρο |
|   | Η παράμετρος είναι ενεργοποιημένη, η ενεργοποίηση απενεργοποιεί την παράμετρο |

Πίνακας 3 Κουμπιά

### <span id="page-11-0"></span>**12 4 Τοποθέτηση υλικού 12**

# **i Υπόδειξη!**

<span id="page-11-2"></span>**Για ρυθμίσεις και εύκολη συναρμολόγηση χρησιμοποιείτε το παραδοτέο εξάγωνο κλειδί που βρίσκεται στο πάνω μέρος του μηχανισμού εκτύπωσης. Δεν απαιτούνται άλλα εργαλεία για τις εργασίες που περιγράφονται σε αυτό το σημείο.**

## **4.1 Φόρτωση ετικετών**

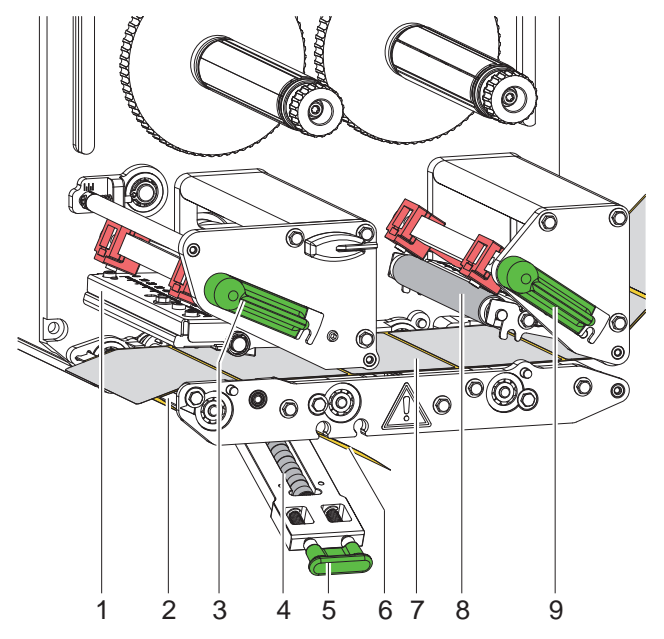

<span id="page-11-1"></span>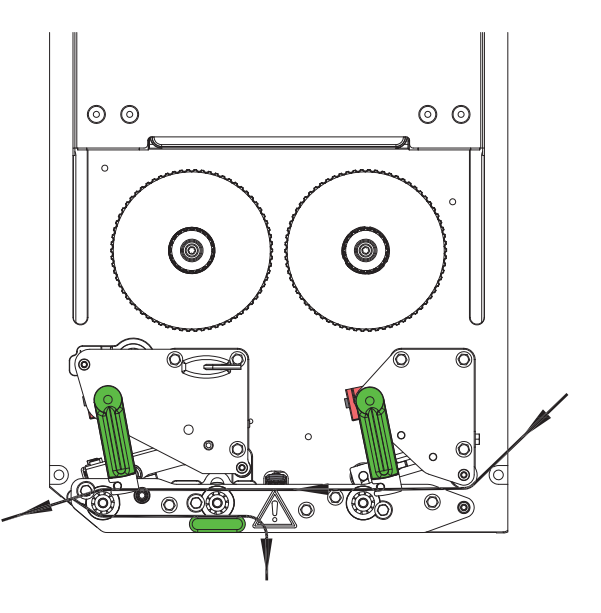

Εικόνα 9 Φόρτωση ετικετών Εικόνα 10 Πορεία ετικετών

- 1. Ανοίξτε το καπάκι.
- 2. Περιστρέψτε αριστερόστροφα τους μοχλούς (3) και (9) και ανοίξτε έτσι την κεφαλή εκτύπωσης (1) και το σύστημα επαναφοράς (8).
- 3. Τοποθετήστε την ταινία ετικέτας (7) σύμφωνα με την [Εικόνα 10](#page-11-1) έως τον αισθητήρα απαίτησης (2) και ωθήστε την ως το τέρμα προς το τοίχωμα συναρμολόγησης. Η πλευρά εκτύπωσης των ετικετών θα πρέπει να είναι ορατή από επάνω.
- 4. Ωθήστε τις ετικέτες προς τα έξω πάνω από τον αισθητήρα απαίτησης, μέχρι η ταινία να φτάνει προς τα πίσω ως το pincher roller (4). Αφαιρέστε τις ετικέτες από το προεξέχον υλικό φορέα.
- 5. Περιστρέψτε δεξιόστροφα τους μοχλούς (3) και (9) έως το τέρμα και ασφαλίστε έτσι την κεφαλή εκτύπωσης (1) και το σύστημα επαναφοράς (8).

### **i Υπόδειξη!**

### **Για τη βέλτιστη πορεία των ετικετών, αφήστε την ταινία ετικετών να εισέλθει στη μονάδα εκτύπωσης με ελαφριά πέδηση (περ. 3 N).**

- 6. Τραβήξτε τη λαβή (5) και περιστρέψτε προς τα έξω και κάτω το pincher roller (4), οδηγήστε την ταινία φορέα (6) από τον αισθητήρα απαίτησης (2) πάνω από το pincher roller (4) και κρατήστε τη τεντωμένη.
- 7. Τραβήξτε τη λαβή (5), περιστρέψτε προς τα επάνω το pincher roller και αφήστε τη λαβή να ασφαλίσει πλήρως στο πλευρικό έλασμα.
- 8. Κλείστε το καπάκι.

### <span id="page-12-0"></span>**[4 Τοποθέτηση υλικού](#page-11-2) 13**

## **4.2 Ρύθμιση φωτοκύτταρου ετικετών**

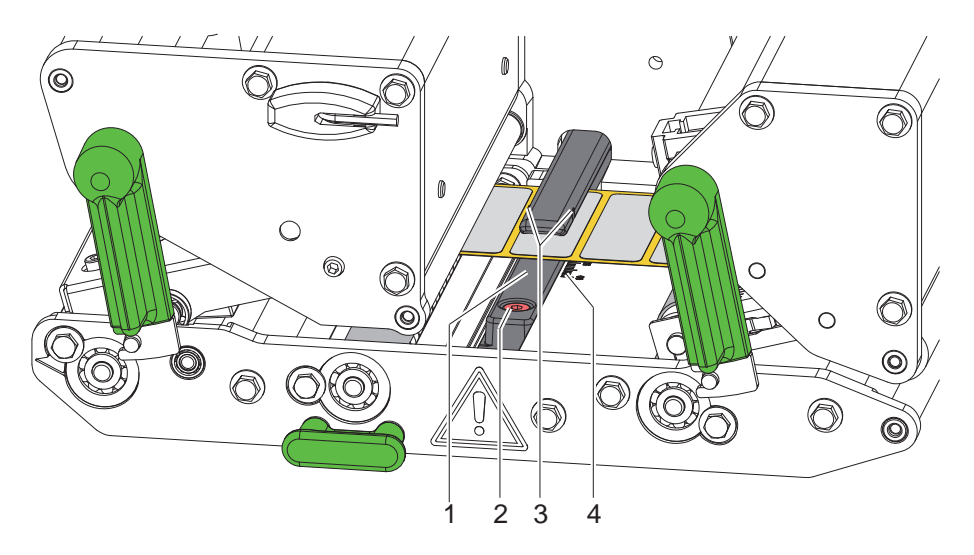

Εικόνα 11 Ρύθμιση φωτοκύτταρου ετικετών

Το φωτοκύτταρο ετικετών (1) μπορεί να μετατοπιστεί εγκάρσια προς την κατεύθυνση κίνησης του χαρτιού για να προσαρμοστεί στο υλικό των ετικετών π.χ. κατά τη χρήση υλικού με ανακλαστικές σημάνσεις ή διατρήσεις. Η θέση του αισθητήρα επισημαίνεται με σημάνσεις (3) στη βάση του φωτοκύτταρου.

- X Λύστε ελαφρώς τη βίδα (2).
- X Τοποθετήστε με τέτοιον τρόπο το φωτοκύτταρο ετικετών ωθώντας το, ώστε ο αισθητήρας να μπορεί να καταγράψει το κενό στις ετικέτες ή ένα σημάδι αντανάκλασης ή μια διάτρηση.

- ή εάν η οι ετικέτες δεν έχουν ορθογώνιο σχήμα, -

- ▶ Διατάξτε με τη λαβή το φωτοκύτταρο ετικετών προς την μπροστινή αιχμή της ετικέτας προς την κατεύθυνση κίνησης του χαρτιού.
- X Συσφίξτε τον κοχλία (2).

### **i Υπόδειξη!**

**Μέσω της κλίμακας (4), το φωτοκύτταρο ετικετών μπορεί να ρυθμιστεί και πριν την τοποθέτηση του υλικού.**

### <span id="page-13-0"></span>**14 [4 Τοποθέτηση υλικού](#page-11-2) 14**

## **4.3 Ρύθμιση συμπίεσης κεφαλής**

<span id="page-13-1"></span>Η κεφαλή εκτύπωσης στερεώνεται πιεζόμενη από δύο έμβολα. Η θέση του εξωτερικού εμβόλου πρέπει να ρυθμιστεί ως προς το πλάτος του χρησιμοποιούμενου υλικού ετικέτας

- για να επιτευχθεί ομοιόμορφη ποιότητα εκτύπωσης καθ' όλο το πλάτος των ετικετών,
- για να αποφευχθούν πτυχές στη διαδρομή των ταινιών μεταφοράς,
- για να αποφευχθεί πρόωρη φθορά στον κύλινδρο εκτύπωσης και στην κεφαλή εκτύπωσης.

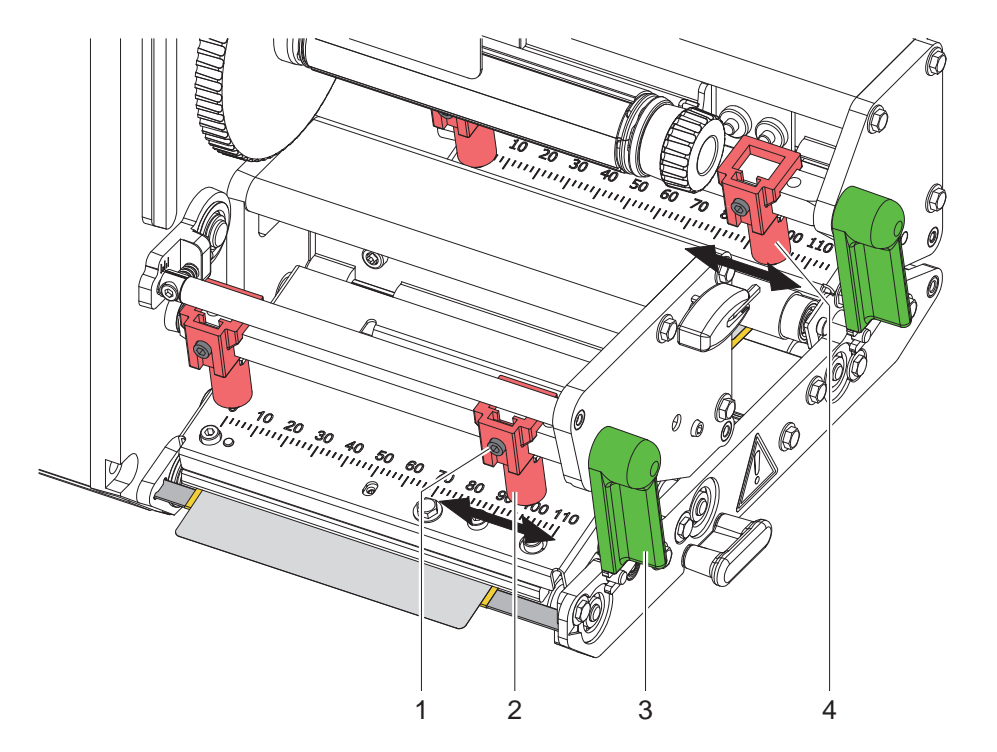

Εικόνα 12 Ρύθμιση του pincher roller της κεφαλής

- 1. Περιστρέψτε το μοχλό (3) δεξιόστροφα για να ασφαλίσετε την κεφαλή εκτύπωσης.
- 2. Χαλαρώστε την ακέφαλη βίδα (1) στο εξωτερικό έμβολο (2) με το εξάγωνο κλειδί.
- 3. Ευθυγραμμίστε το εξωτερικό έμβολο (2) προς το εξωτερικό περιθώριο των ετικετών μετατοπίζοντάς το και σφίξτε την ακέφαλη βίδα (1).
- 4. Ρυθμίστε με αντίστοιχο τρόπο το εξωτερικό έμβολο (4) στο σύστημα επανατροφοδότησης.

### <span id="page-14-0"></span>**[4 Τοποθέτηση υλικού](#page-11-2)**

### **4.4 Τοποθέτηση ταινίας μεταφοράς**

**i Υπόδειξη! Σε περίπτωση άμεσης θερμοεκτύπωσης μην τοποθετείτε ταινία μεταφοράς και αφαιρέστε την ήδη τοποθετημένη ταινία μεταφοράς, εάν απαιτείται.**

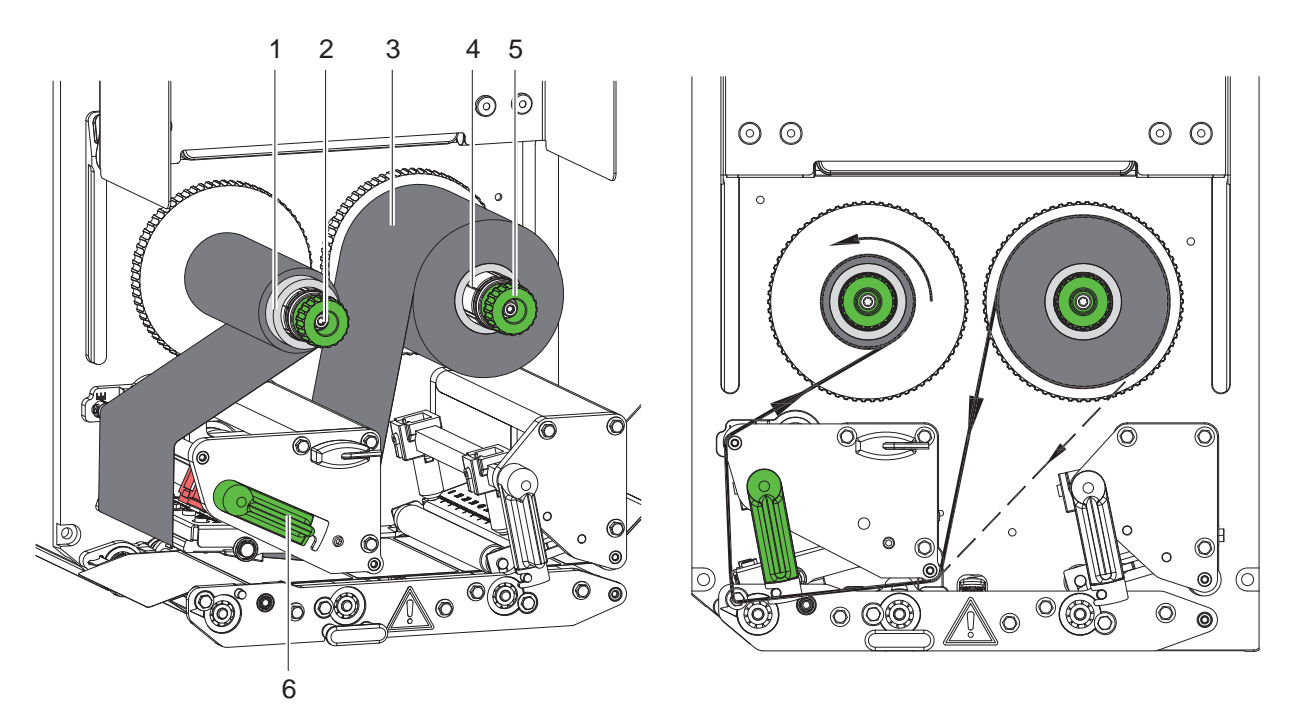

Εικόνα 13 Τοποθέτηση ταινίας μεταφοράς Εικόνα 14 Διαδρομή ταινίας μεταφοράς

<span id="page-14-1"></span>

- 1. Προτού τοποθετήσετε την ταινία μεταφοράς, καθαρίστε την κεφαλή εκτύπωσης ( $\triangleright$  [6.3 στη σελίδα 18\)](#page-17-1).
- 2. Περιστρέψτε το μοχλό (6) αριστερόστροφα για να ανασηκώσετε την κεφαλή εκτύπωσης.
- 3. Ωθήστε το ρολό ταινίας μεταφοράς (3) ως το τέρμα πάνω στο μηχανισμό ξετυλίγματος (4) με τέτοιον τρόπο, ώστε η επίστρωση χρώματος της ταινίας να βρίσκεται στην πλευρά που είναι δείχνει μακριά από την κεφαλή εκτύπωσης μετά την τοποθέτηση.
- 4. Συγκρατήστε το μηχανισμό ξετυλίγματος (4) και περιστρέψτε το περιστρεφόμενο κουμπί ξετυλίγματος (5) αριστερόστροφα μέχρι να στερεωθεί το ρολό της ταινίας μεταφοράς.
- 5. Ωθήστε κατάλληλο καλούπι ταινίας μεταφοράς (1) στο μηχανισμό τυλίγματος της ταινίας μεταφοράς (2) και στερεώστε με τον ίδιο τρόπο.
- 6. Οδηγήστε την ταινία μεταφοράς μέσω του μηχανισμού εκτύπωσης όπως παρουσιάζεται στην [Εικόνα 14.](#page-14-1)
- 7. Στερεώστε την αρχή της ταινίας μεταφοράς στο καλούπι της ταινίας μεταφοράς (1) με κολλητική ταινία. Στο σημείο αυτό προσέξτε, ώστε η κατεύθυνση περιστροφής του μηχανισμού τυλίγματος της ταινίας μεταφοράς να είναι αριστερόστροφη.
- 8. Περιστρέψτε το μηχανισμό τυλίγματος της ταινίας μεταφοράς (2) αριστερόστροφα για να λειανθεί η διαδρομή της ταινίας μεταφοράς.
- 9. Περιστρέψτε το μοχλό (6) δεξιόστροφα για να ασφαλίσετε την κεφαλή εκτύπωσης.

## <span id="page-15-0"></span>**16 16 [4 Τοποθέτηση υλικού](#page-11-2)**

## **4.5 Ρύθμιση της διαδρομής της ταινίας μεταφοράς**

<span id="page-15-1"></span>Η δημιουργία πτυχώσεων κατά τη διαδρομή της ταινίας μεταφοράς μπορεί να έχει ως αποτέλεσμα σφάλματα στην εκτυπωμένη εικόνα. Για την αποφυγή πτυχώσεων μπορεί να ρυθμιστεί η εκτροπή της ταινίας μεταφοράς (1).

**i Υπόδειξη! Τυχόν λανθασμένη ρύθμιση του pincher roller της κεφαλής μπορεί να έχει επίσης ως αποτέλεσμα τη δημιουργία πτυχώσεων κατά την κίνηση της μελανοταινίας.**

**► Ελέγξτε πρώτα τη ρύθμιση της συμπίεσης της κεφαλής (** $>$  **[4.3 στη σελίδα 14](#page-13-1)).** 

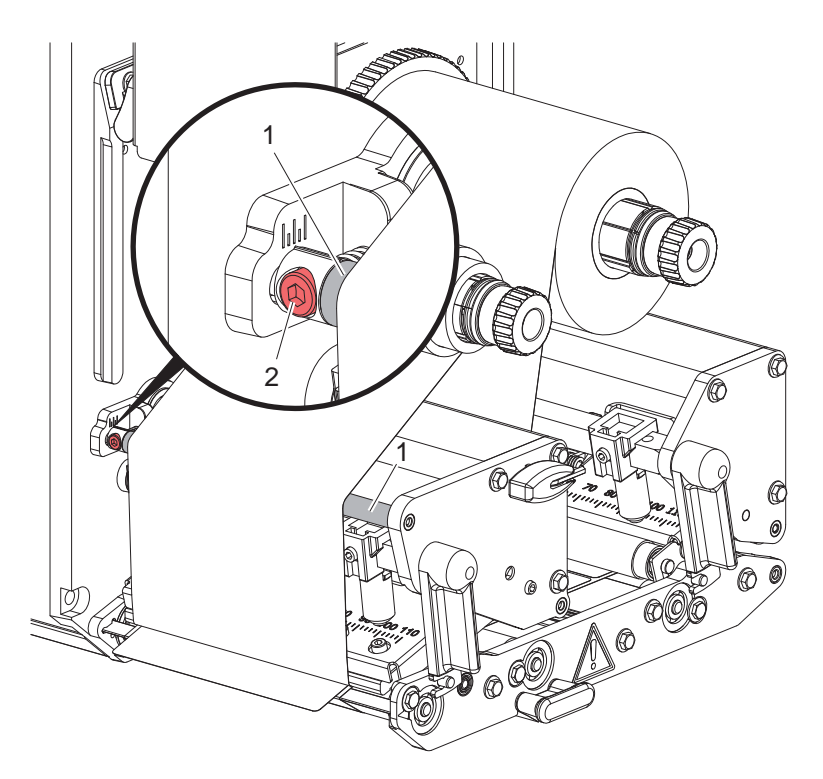

Εικόνα 15 Ρύθμιση της διαδρομής της ταινίας μεταφοράς

### **i Υπόδειξη!**

### **Η ρύθμιση διεξάγεται καλύτερα κατά τη διάρκεια της λειτουργίας εκτύπωσης.**

- 1. Διαβάστε την υφιστάμενη ρύθμιση στην κλίμακα και σημειώστε την, εάν απαιτείται.
- 2. Περιστρέψτε τον κοχλία (2) με το εξάγωνο κλειδί και παρατηρήστε πως θα συμπεριφερθεί η ταινία. Δεξιόστροφη περιστροφή - Τέντωμα της εξωτερικής ακμής της ταινίας Αριστερόστροφη περιστροφή - Τέντωμα της εσωτερικής πλευράς της ταινίας

### <span id="page-16-0"></span>**5 Λειτουργία εκτύπωσης 17**

### **5.1 Υπόδειξη για την προστασία της κεφαλής εκτύπωσης**

### **! Προσοχή!**

**Φθορά της κεφαλής εκτύπωσης λόγω μη ενδεδειγμένου χειρισμού!**

- X **Μην ακουμπάτε την κάτω πλευρά της κεφαλής εκτύπωσης με τα δάχτυλα ή με αιχμηρά αντικείμενα.**
- X **Προσέξτε ώστε να μην υπάρχουν ακαθαρσίες πάνω στις ετικέτες.**
- X **Εκτυπώνετε με τη δυνατόν χαμηλότερη θερμοκρασία της κεφαλής εκτύπωσης.**

### **5.2 Συγχρονισμός της κίνησης του χαρτιού**

Μετά την τοποθέτηση του υλικού ετικετών απαιτείται συγχρονισμός της κίνησης του χαρτιού. Κατά τη διαδικασία αυτή η πρώτη ετικέτα που ανιχνεύεται από τον αισθητήρα ετικετών μετακινείται σε θέση εκτύπωσης και εξάγονται από τον εκτυπωτή όλες οι ετικέτες που προηγούνται αυτής. Αυτό αποτρέπει τη διανομή κενών ετικετών μαζί με την πρώτη εκτυπωμένη ετικέτα. Η πρώτη ετικέτα μπορεί να αχρηστευτεί.

- **▶ Πατήστε για να εκκινήσετε το συγχρονισμό.**
- X Αφαιρέστε τις κενές ετικέτες που διανεμήθηκαν κατά την τροφοδοσία.

## **i Υπόδειξη!**

**Δεν απαιτείται συγχρονισμός εάν δεν ανοίχτηκε η κεφαλή εκτύπωσης μεταξύ διαφορετικών εντολών εκτύπωσης κι αν επίσης ο εκτυπωτής ήταν απενεργοποιημένος.**

### **5.3 Εκτύπωση**

## **! Προσοχή!**

**Για την έναρξη της λειτουργίας εκτύπωσης απαιτούνται δύο βήματα:**

- X **Αποστολή δεδομένων εκτύπωσης μέσω μιας από τις διασυνδέσεις δεδομένων ή φόρτωση δεδομένων από ένα μέσο αποθήκευσης**
- **Οδηγίες προγραμματισμού, Οδηγίες διαμόρφωσης**
- X **Ενεργοποίηση εκτύπωσης μέσω της αποστολής εξωτερικών σημάτων μέσω της διασύνδεσης I/O Περιγραφή διασυνδέσεων**

### **5.3.1 Λειτουργία διανομής**

Στον τρόπο λειτουργίας διανομής οι ετικέτες αφαιρούνται αυτόματα μετά την εκτύπωση από το υλικό φορέα και προωθούνται για την παραλαβή τους.

### **! Προσοχή!**

X **Ενεργοποιήστε τη λειτουργία διανομής στο λογισμικό. Στον άμεσο προγραμματισμό αυτό γίνεται με την «εντολή Ρ» Οδηγίες προγραμματισμού.**

### **5.3.2 Εξωτερικό τύλιγμα**

Οι ετικέτες μεταφέρονται έξω από τη μονάδα εκτύπωσης για τη μεταγενέστερη χρήση με το υλικό φορέα και μπορούν να τυλιχτούν πάλι εξωτερικά.

### **5.3.3 Εξοικονόμηση ταινίας**

Σε περιοχές μεγαλύτερης διάρκειας στις οποίες δεν υπάρχουν πληροφορίες προς εκτύπωση, η κεφαλή εκτύπωσης ανασηκώνεται και η τροφοδοσία της ταινίας καταστέλλεται κατά την τροφοδοσία ετικετών. Αυτό οδηγεί σε εξοικονόμηση στην κατανάλωση της ταινίας μεταφοράς. Το ελάχιστο μήκος της μη εκτυπωμένης περιοχής για να λειτουργήσει η εξοικονόμηση ταινίας καθορίζεται στο υλικολογισμικό και εξαρτάται από την ταχύτητα εκτύπωσης.

Η ενεργοποίηση του αυτόματου συστήματος εξοικονόμησης ταινίας μπορεί να πραγματοποιηθεί μόνιμα στη διαμόρφωση του εκτυπωτή ( Οδηγίες διαμόρφωσης) ή για συγκεκριμένες εντολές μέσω του προγραμματισμού ( Οδηγίες προγραμματισμού).

## <span id="page-17-0"></span>**18 6 Καθαρισμός 18**

### **6.1 Υποδείξεις καθαρισμού**

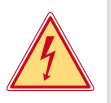

### **Κίνδυνος!**

**Θανατηφόρος κίνδυνος λόγω ηλεκτροπληξίας!**

X **Πριν από κάθε εργασία συντήρησης να αποσυνδέετε τον εκτυπωτή από το ηλεκτρικό δίκτυο.**

Η μονάδα εκτύπωσης χρειάζεται ελάχιστη φροντίδα.

Σημαντικός είναι ο τακτικός καθαρισμός της κεφαλής θερμοεκτύπωσης. Αυτός ο καθαρισμός εξασφαλίζει μια σταθερή ποιότητα εκτύπωσης και συμβάλει σε μεγάλο βαθμό στην αποφυγή πρόωρης φθοράς της κεφαλής εκτύπωσης. Κατά τα λοιπά, η συντήρηση περιορίζεται στο μηνιαίο καθαρισμό της συσκευής.

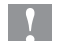

### **! Προσοχή!**

**Πρόκληση ζημιών στη συσκευή από οξέα καθαριστικά!**

X **Μην χρησιμοποιείτε αποξεστικά μέσα ή διαλύτες για τον καθαρισμό των εξωτερικών επιφανειών ή των συγκροτημάτων.**

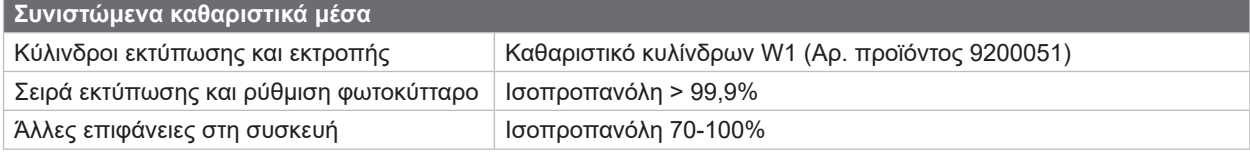

Πίνακας 4 Συνιστώμενα καθαριστικά μέσα

X Απομακρύνετε τη σκόνη ή τα ξακρίσματα χαρτιού στην περιοχή εκτύπωσης με μαλακό πινέλο ή με ηλεκτρική σκούπα.

## **6.2 Καθαρισμός κυλίνδρων**

Ακαθαρσίες στους κυλίνδρους μπορούν να υποβαθμίσουν τη μεταφορά υλικού και την ποιότητα της εκτύπωσης.

- X Περιστρέψτε προς τα έξω την κεφαλή εκτύπωσης, απασφαλίστε τα συστήματα μεταφοράς.
- X Αφαιρέστε από τον εκτυπωτή το υλικό και την ταινία μεταφοράς.
- **►** Απομακρύνετε το υλικό που έχει αποτεθεί με καθαριστικό κυλίνδρων W1 και με μαλακό πανί.
- X Περιμένετε περίπου 2 έως 3 λεπτά πριν χρησιμοποιήσετε ξανά τον εκτυπωτή.
- $\blacktriangleright$  Όταν ένας κύλινδρος έχει πολύ έντονη ρύπανση ή ζημιές, αντικαταστήστε τον κύλινδρο  $\triangleright$  Οδηγίες σέρβις.

## **6.3 Καθαρισμός κεφαλής εκτύπωσης**

<span id="page-17-1"></span>

Χρονικά διαστήματα καθαρισμού: Άμεση θερμοεκτύπωση - μετά από κάθε αλλαγή του ρολού υλικού

Εκτύπωση θερμικής μεταφοράς - μετά από κάθε αλλαγή του ρολό της ταινίας μεταφοράς

Κατά την εκτύπωση μπορεί να μαζευτούν ακαθαρσίες στην κεφαλή εκτύπωσης, που υποβαθμίζουν την ποιότητα της εκτύπωσης, π.χ. με την μορφή εναλλαγών αντίθεσης ή κάθετων λωρίδων.

### **! Προσοχή!**

**Ζημιά στην κεφαλή εκτύπωσης!**

- X **Μην χρησιμοποιείτε αιχμηρά ή σκληρά αντικείμενα για τον καθαρισμό της κεφαλής εκτύπωσης.**
- X **Μην αγγίζετε τη γυάλινη προστατευτική επίστρωση της κεφαλής εκτύπωσης με τα δάχτυλά σας.**

## **! Προσοχή!**

**Κίνδυνος τραυματισμού από τη θερμή κεφαλή εκτύπωσης.**

- X **Φροντίστε η κεφαλή εκτύπωσης να έχει κρυώσει πριν από τον καθαρισμό.**
- X Περιστρέψτε προς τα έξω την κεφαλή εκτύπωσης.
- X Αφαιρέστε από τον εκτυπωτή το υλικό και την ταινία μεταφοράς.
- X Καθαρίστε την κεφαλή εκτύπωσης με μια μπατονέτα εμποτισμένη σε ισοπροπανόλη > 99,9% ή με ένα μαλακό πανί.
- X Αφήστε την κεφαλή εκτύπωσης να στεγνώσει για 2 έως 3 λεπτά.

## <span id="page-18-0"></span>**7 Αντιμετώπιση σφαλμάτων 19**

## **7.1 Ένδειξη σφαλμάτων**

<span id="page-18-2"></span>Κατά την εμφάνιση ενός σφάλματος παρουσιάζεται στην οθόνη μια ένδειξη σφάλματος:

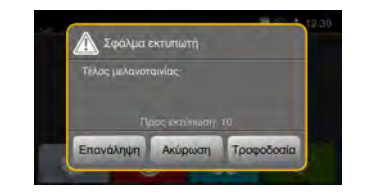

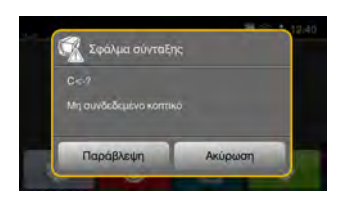

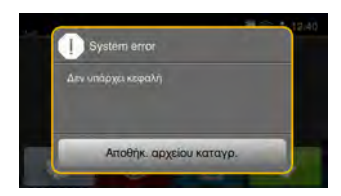

Εικόνα 16 Ενδείξεις σφαλμάτων

Η αντιμετώπιση των σφαλμάτων εξαρτάται από το είδος του σφάλματος [7.2 στη σελίδα 19](#page-18-1). Για τη συνέχιση της λειτουργίας προσφέρονται οι ακόλουθες δυνατότητες στην ένδειξη σφαλμάτων:

| Επανάληψη                        | Αφού αντιμετωπιστεί η αιτία του σφάλματος η εντολή εκτύπωσης συνεχίζεται.                                                                                        |
|----------------------------------|----------------------------------------------------------------------------------------------------|
| Ακύρωση                          | Η τρέχουσα εντολή εκτύπωσης τερματίζεται.                                                                                                    |
| Τροφοδοσία                       | Η μεταφορά ετικετών συγχρονίζεται εκ νέου. Στη συνέχει η εντολή μπορεί να συνεχιστεί με<br>Επανάληψη.                                                            |
| Παράβλεψη                        | Το σφάλμα αγνοείται και η εντολή εκτύπωσης συνεχίζεται με ενδεχομένως περιορισμένη<br>λειτουργία.                                                                |
| Αποθήκευση αρχείου<br>καταγραφής | Το σφάλμα δεν επιτρέπει τη λειτουργία εκτύπωσης.<br>Για ακριβέστερη ανάλυση μπορούν να αποθηκευτούν διαφορετικά αρχεία του συστήματος σε<br>μια εξωτερική μνήμη. |

Πίνακας 5 Πλήκτρα στην ένδειξη σφαλμάτων

## **7.2 Μηνύματα σφάλματος και αντιμετώπιση σφαλμάτων**

<span id="page-18-1"></span>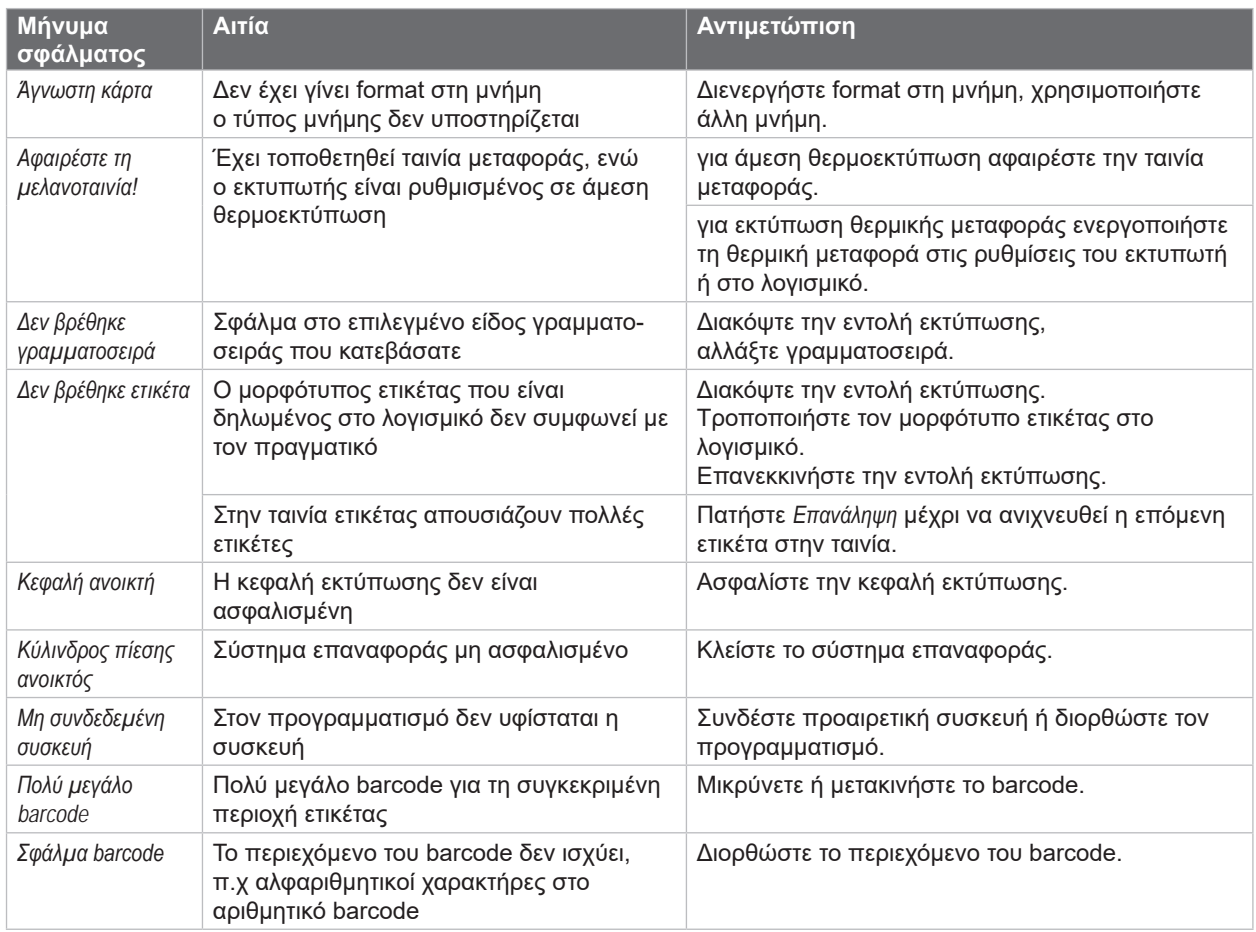

# <span id="page-19-0"></span>**20 [7 Αντιμετώπιση σφαλμάτων](#page-18-2) 20**

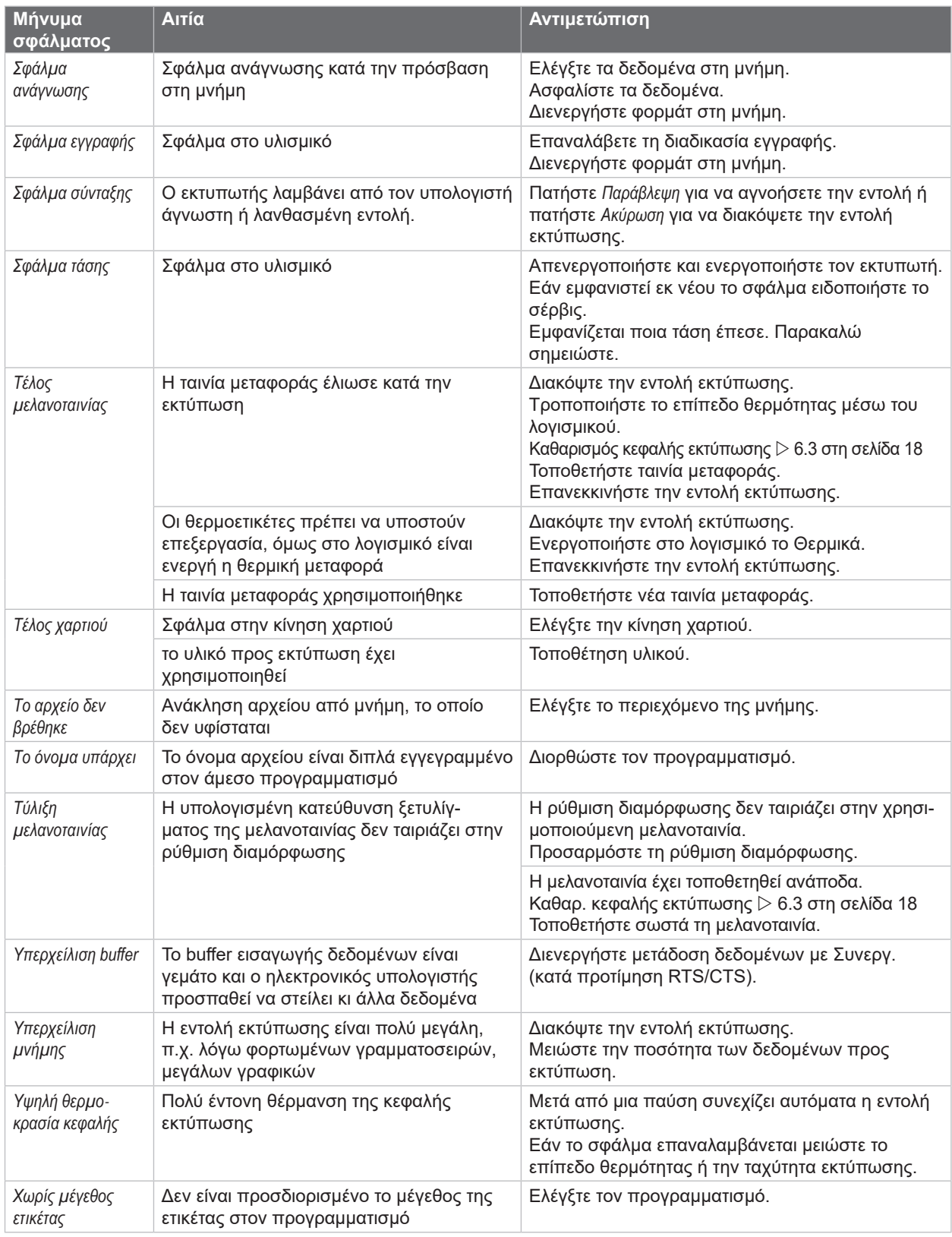

Πίνακας 6 Μηνύματα σφάλματος και αντιμετώπιση σφαλμάτων

# <span id="page-20-0"></span>**[7 Αντιμετώπιση σφαλμάτων](#page-18-2) 21**

# **7.3 Αντιμετώπιση προβλημάτων**

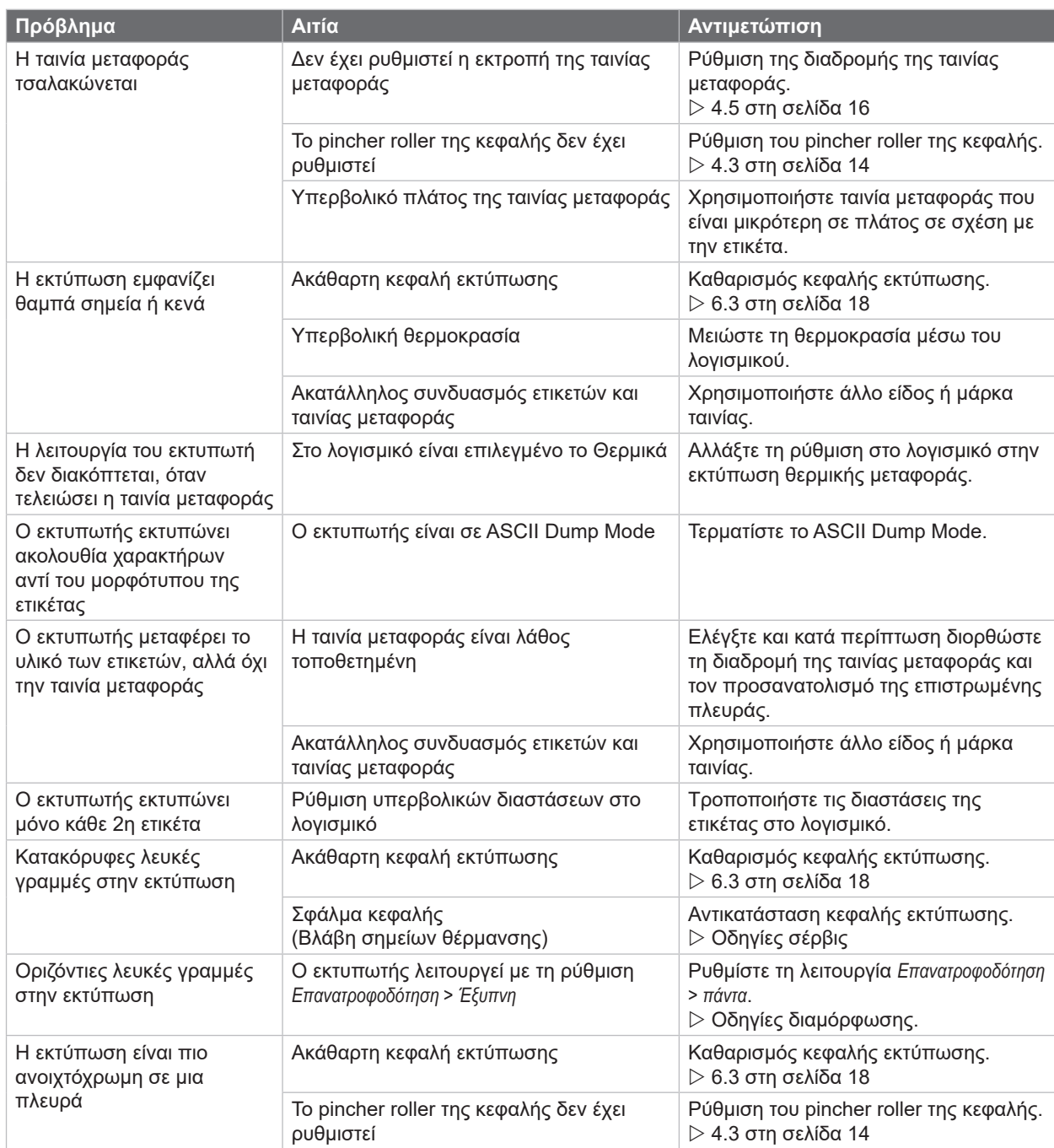

Πίνακας 7 Αντιμετώπιση προβλημάτων

## <span id="page-21-0"></span>**22 8 Ετικέτες 22**

# **8.1 Διαστάσεις ετικετών**

<span id="page-21-1"></span>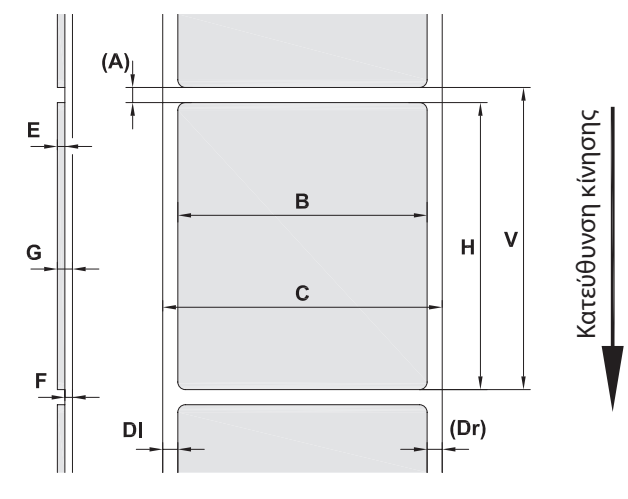

Εικόνα 17 Διαστάσεις ετικετών

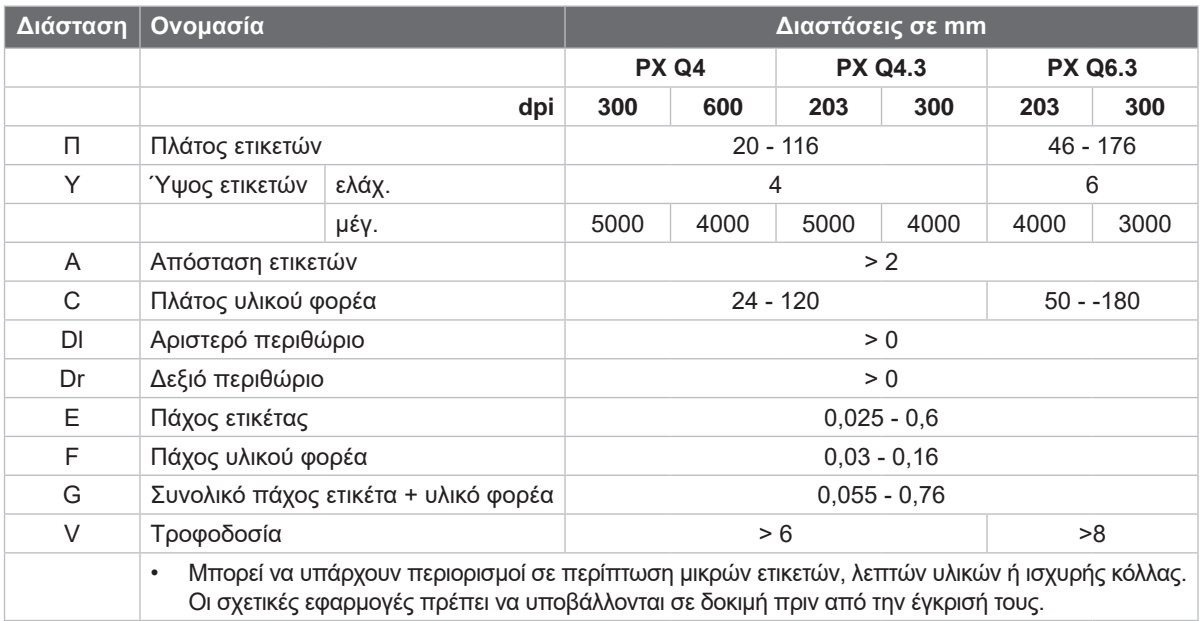

Πίνακας 8 Διαστάσεις ετικετών

## <span id="page-22-0"></span>**[8 Ετικέτες](#page-21-1)**

## **8.2 Διαστάσεις συσκευής**

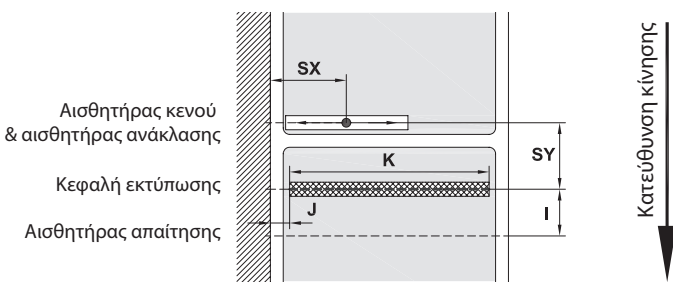

Εικόνα 18 Διαστάσεις συσκευής

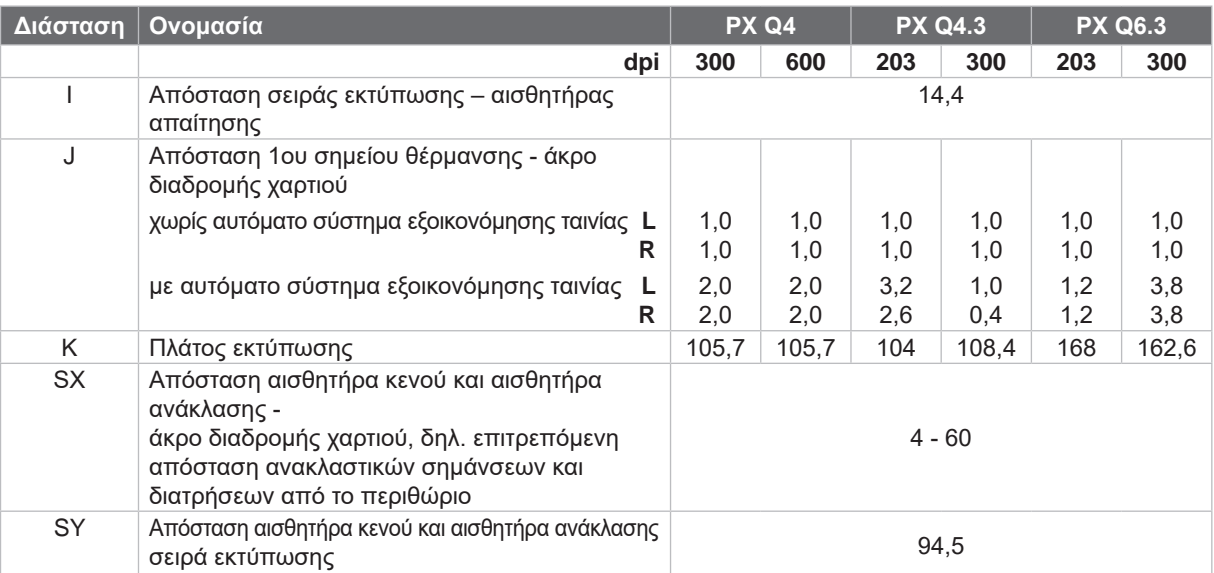

Πίνακας 9 Διαστάσεις συσκευής

# **8.3 Διαστάσεις για ανακλαστικές σημάνσεις**

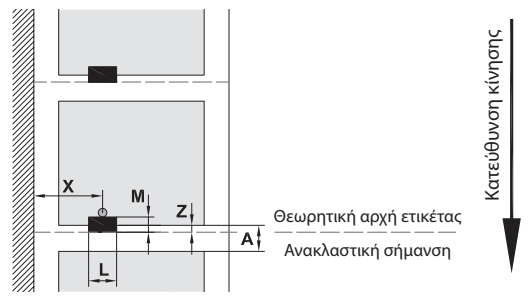

Εικόνα 19 Διαστάσεις για ανακλαστικές σημάνσεις

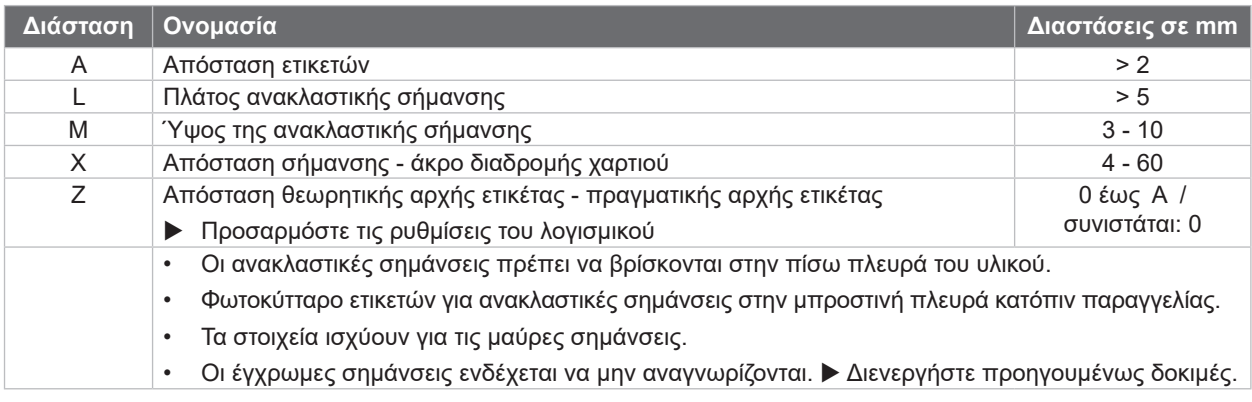

Πίνακας 10 Διαστάσεις για ανακλαστικές σημάνσεις

### <span id="page-23-0"></span>**24 24 [8 Ετικέτες](#page-21-1)**

# **8.4 Διαστάσεις για διατρήσεις**

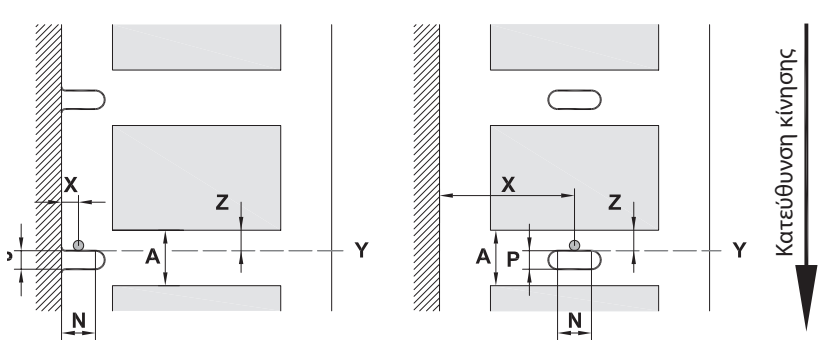

για διάτρηση περιθωρίου Ελάχιστο πάχος υλικού φορέα 0,06 mm

Εικόνα 20 Διαστάσεις για διατρήσεις

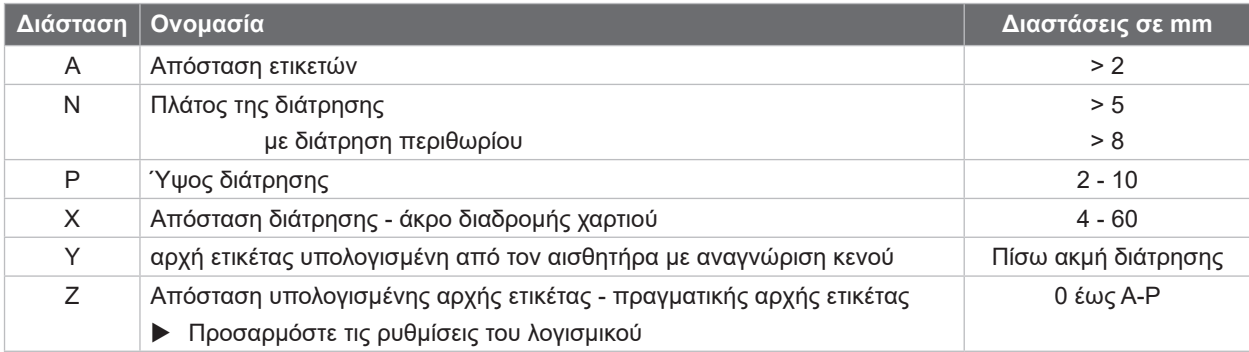

Πίνακας 11 Διαστάσεις για διατρήσεις

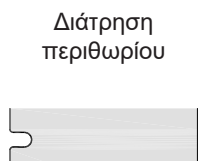

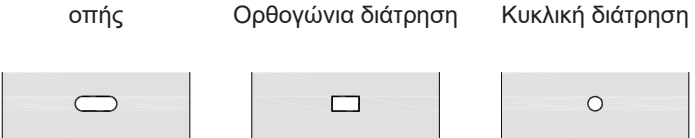

 $\subset$ 

Διάτρηση διαμήκους

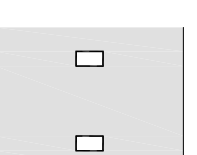

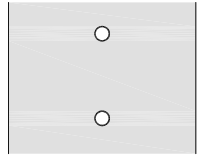

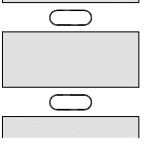

Δεν συνιστάται! Δεν συνιστάται!

Εικόνα 21 Παραδείγματα για διατρήσεις

Διάτρηση μεταξύ ετικετών

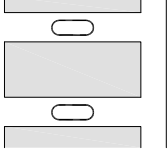

<span id="page-24-1"></span><span id="page-24-0"></span>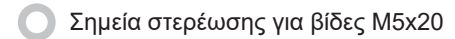

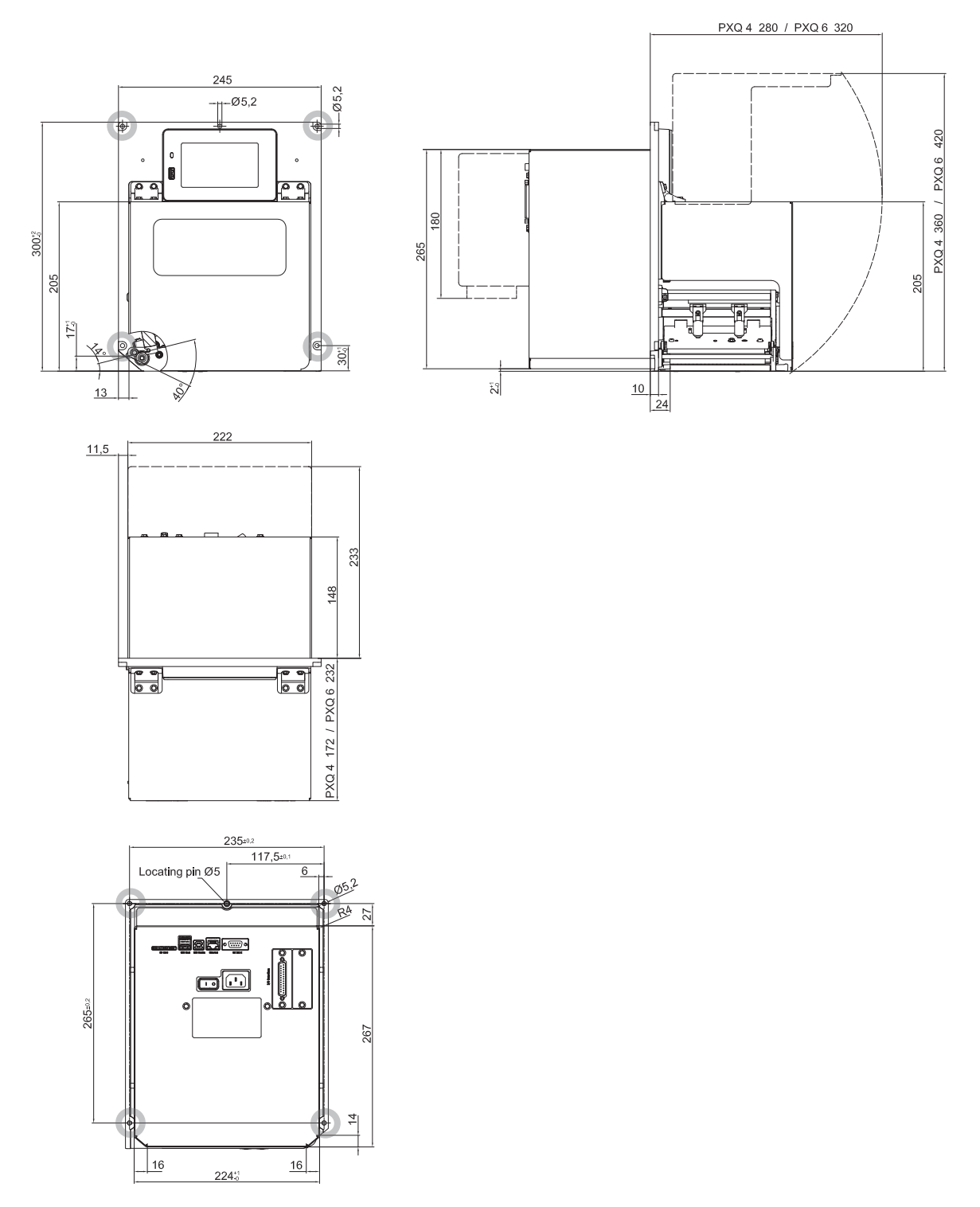

Εικόνα 22 Διαστάσεις εγκατάστασης

### <span id="page-25-0"></span>**26 10 Άδειες χρήσης 26**

## <span id="page-25-1"></span>**10.1 Δήλωση εγκατάστασης**

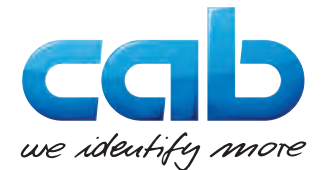

cab Produkttechnik GmbH & Co KG Wilhelm-Schickard-Str. 14 D-76131 Karlsruhe Γερμανία

### **Δήλωση εγκατάστασης**

Με την παρούσα δηλώνουμε ότι το "ημιτελές μηχάνημα" που περιγράφεται κατωτέρω, λόγω του σχεδιασμού και της κατασκευής του και στην έκδοση που διαθέτουμε στην αγορά, συμμορφώνεται με τις ακόλουθες βασικές απαιτήσεις της **Οδηγίας 2006/42/ΕΕ** για τα μηχανήματα:

Παράρτημα I, παράγραφοι 1.1.2, 1.1.3, 1.1.5, 1.1.6, 1.2.1, 1.2.4.1, 1.3.2, 1.5.1, 1.5.2, 1.5.8, 1.6.3

Σε περίπτωση τροποποίησης του "ημιτελούς μηχανήματος" ή του σκοπού χρήσης που δεν έχει συμφωνηθεί μαζί μας, η παρούσα δήλωση παύει να ισχύει.

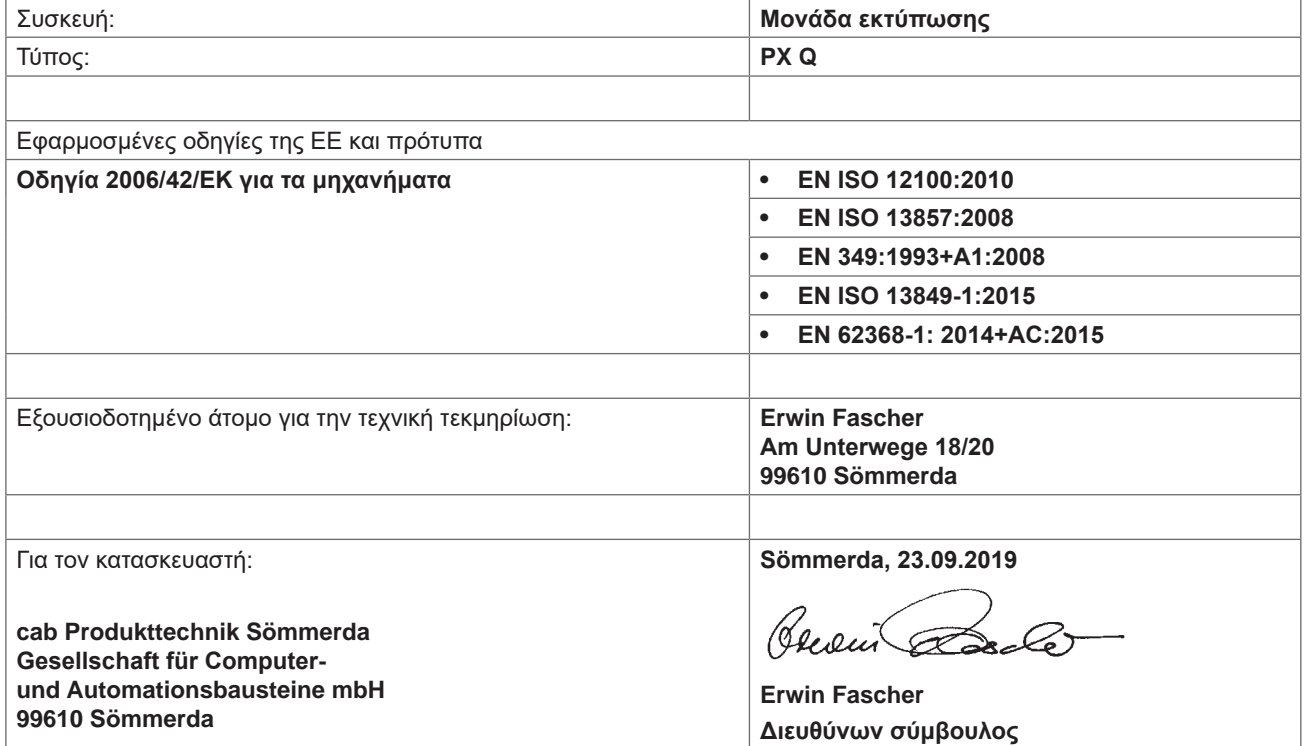

Η θέση σε λειτουργία δεν επιτρέπεται έως ότου διαπιστωθεί ότι το μηχάνημα στο οποίο πρόκειται να ενσωματωθεί το παρόν μηχάνημα συμμορφώνεται με τις διατάξεις της Οδηγίας για τα μηχανήματα.

Ο κατασκευαστής αναλαμβάνει την υποχρέωση να διαβιβάζει ηλεκτρονικά στις εθνικές αρχές, εφόσον του ζητηθεί, την ειδική τεκμηρίωση που αφορά το ημιτελές μηχάνημα.

Η ειδική τεκμηρίωση που αφορά το ημιτελές μηχάνημα συντάχθηκε σύμφωνα με το παράρτημα VII μέρος Β.

## <span id="page-26-0"></span>**[10 Άδειες χρήσης](#page-25-1)**

## **10.2 Δήλωση συμμόρφωσης ΕΕ**

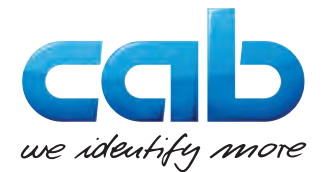

cab Produkttechnik GmbH & Co KG Wilhelm-Schickard-Str. 14 D-76131 Karlsruhe Γερμανία

## **Δήλωση συμμόρφωσης ΕΕ**

Με την παρούσα δηλώνουμε ότι η συσκευή που περιγράφεται κατωτέρω, λόγω του σχεδιασμού και της κατασκευής της και στην έκδοση που διαθέτουμε στην αγορά, συμμορφώνεται με τις σχετικές βασικές απαιτήσεις ασφάλειας και υγείας των σχετικών οδηγιών της ΕΕ. Σε περίπτωση τροποποίησης της συσκευής ή του σκοπού χρήσης που δεν έχει συμφωνηθεί μαζί μας, η παρούσα δήλωση παύει να ισχύει.

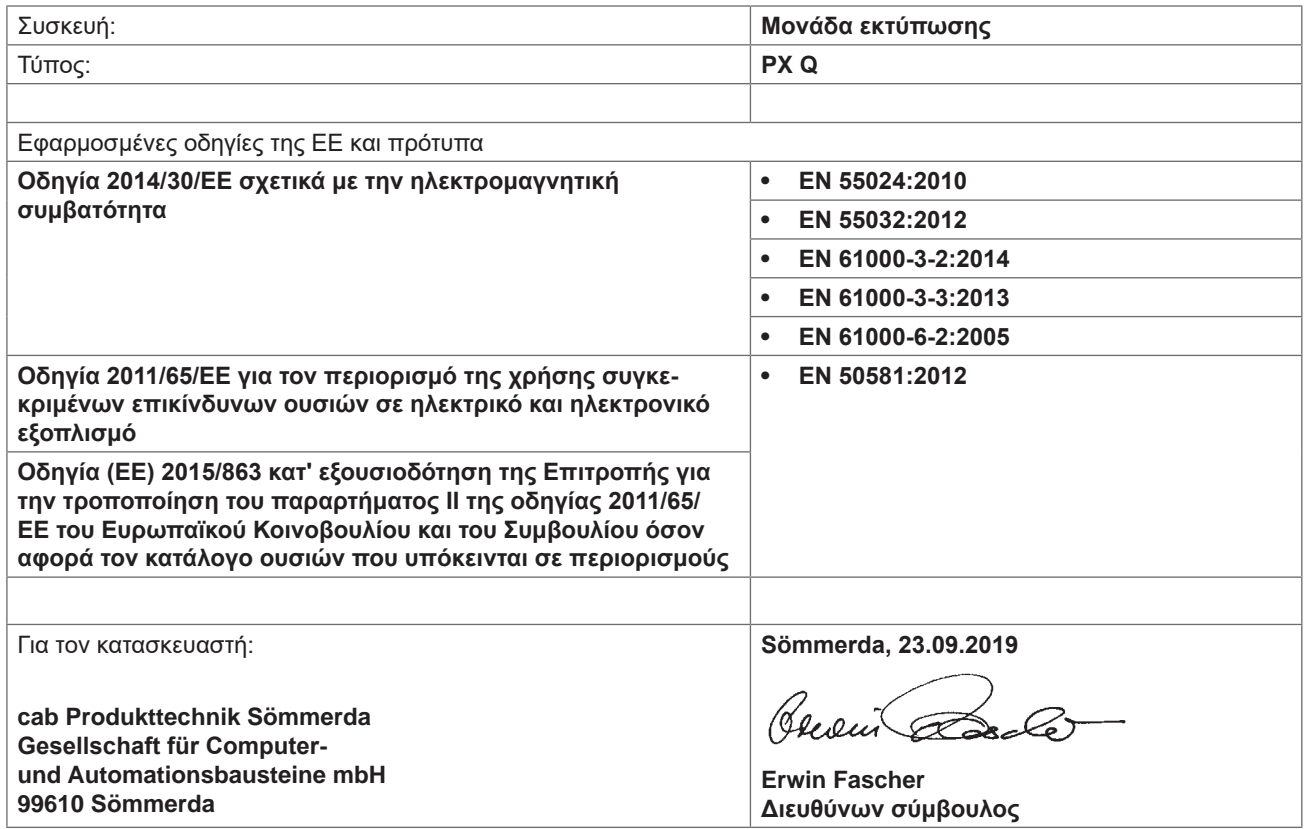

### **10.3 FCC**

**NOTE : This equipment has been tested and found to comply with the limits for a Class A digital device, pursuant to Part 15 of the FCC Rules. These limits are designed to provide reasonable protection against harmful interference when the equipment is operated in a commercial environment. The equipment generates, uses, and can radiate radio frequency and, if not installed and used in accordance with the instruction manual, may cause harmful interference to radio communications. Operation of this equipment in a residential area is likely to cause harmful interference in which case the user may be required to correct the interference at his own expense.**

# <span id="page-27-0"></span>**28 11 Ευρετήριο 28**

### **Α**

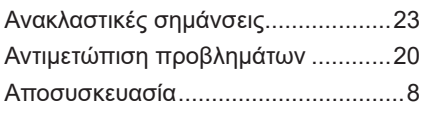

### **Δ**

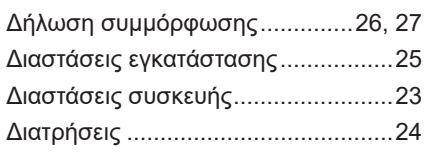

## **Ε**

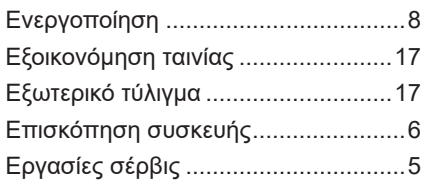

## **Κ**

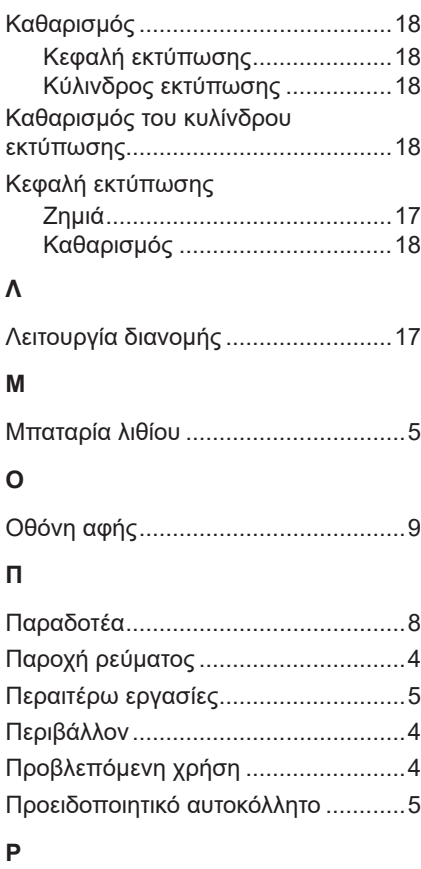

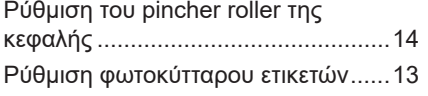

## **Σ**

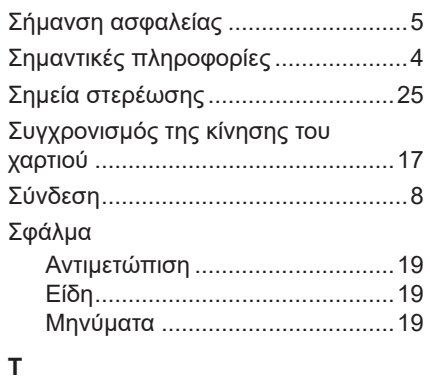

## Τάση δικτύου ...................................... [8](#page-7-0) Τοποθέτηση ........................................ [8](#page-7-0) Τοποθέτηση ταινίας μεταφοράς ...[15](#page-14-0), [16](#page-15-0) Τοποθέτηση υλικού...........................[12](#page-11-0)

## **Υ**

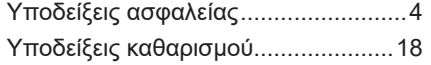

### **Φ**

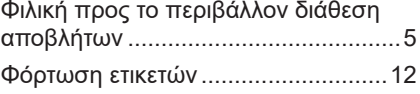